# Radia Client Automation Enterprise Proxy Server

For the Linux and Windows® operating systems

Software Version: 9.00

<span id="page-0-0"></span>Reference Guide

Document Release Date: April 2013

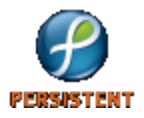

Software Release Date: April 2013

# **Legal Notices**

# **Warranty**

The only warranties for products and services are set forth in the express license or service agreements accompanying such products and services. Nothing herein should be construed as constituting an additional warranty. Persistent Systems shall not be liable for technical or editorial errors or omissions contained herein. The information contained herein is subject to change without notice.

# **Restricted Rights Legend**

Confidential computer software. Valid license from Persistent Systems or its licensors required for possession, use or copying. No part of this manual may be reproduced in any form or by any means (including electronic storage and retrieval or translation into a foreign language) without prior agreement and written consent from Persistent Systems.

# **Copyright Notice**

© Copyright 2013 Persistent Systems, its licensors, and Hewlett-Packard Development Company, LP.

# **Trademark Notices**

Microsoft®, Windows®, Windows® XP, and Windows Vista® are U.S. registered trademarks of Microsoft Corporation.

# **Acknowledgements**

This product includes software developed by the Apache Software Foundation (http://www.apache.org/).

This product includes cryptographic software written by Eric Young (eay@cryptsoft.com).

This product includes software developed by the OpenSSL Project for use in the OpenSSL Toolkit (http://www.openssl.org/).

This product includes software written by Tim Hudson (tjh@cryptsoft.com).

This product includes software written by Daniel Stenberg (daniel@haxx.se).

This product includes OVAL language maintained by The MITRE Corporation (oval@mitre.org).

# **Documentation Updates**

The title page of this document contains the following identifying information:

- Software Version number, which indicates the software version.
- Document Release Date, which changes each time the document is updated.
- Software Release Date, which indicates the release date of this version of the software.

To check for recent updates or to verify that you are using the most recent edition of a document, go to:

### **http://support.persistentsys.com/**

This site requires that you register for a Persistent Passport and sign in. Register online at the above address.

For more details, contact your Persistent sales representative.

# **Support**

Persistent Software support provides customer self-solve capabilities. It provides a fast and efficient way to access interactive technical support tools needed to manage your business. As a valued support customer, you can benefit by being able to:

- Search for knowledge documents of interest
- Submit and track support cases and enhancement requests
- Submit enhancement requests online
- Download software patches
- Look up Persistent support contacts
- Enter into discussions with other software customers
- Research and register for software training

To access the Self-solve knowledge base, visit the [Persistent](http://support.persistentsys.com/) [Support](http://support.persistentsys.com/) home page.

**Note**: Most of the support areas require that you register as a Persistent Support user and sign in. Many also require an active support contract. More information about support access levels can be found on the [Persistent](http://support.persistentsys.com/) [Support](http://support.persistentsys.com/) site.

To register for a Persistent Support ID, go to: [Persistent](http://support.persistentsys.com/) [Support](http://support.persistentsys.com/) [Registration](http://support.persistentsys.com/).

# <span id="page-4-0"></span>**Contents**

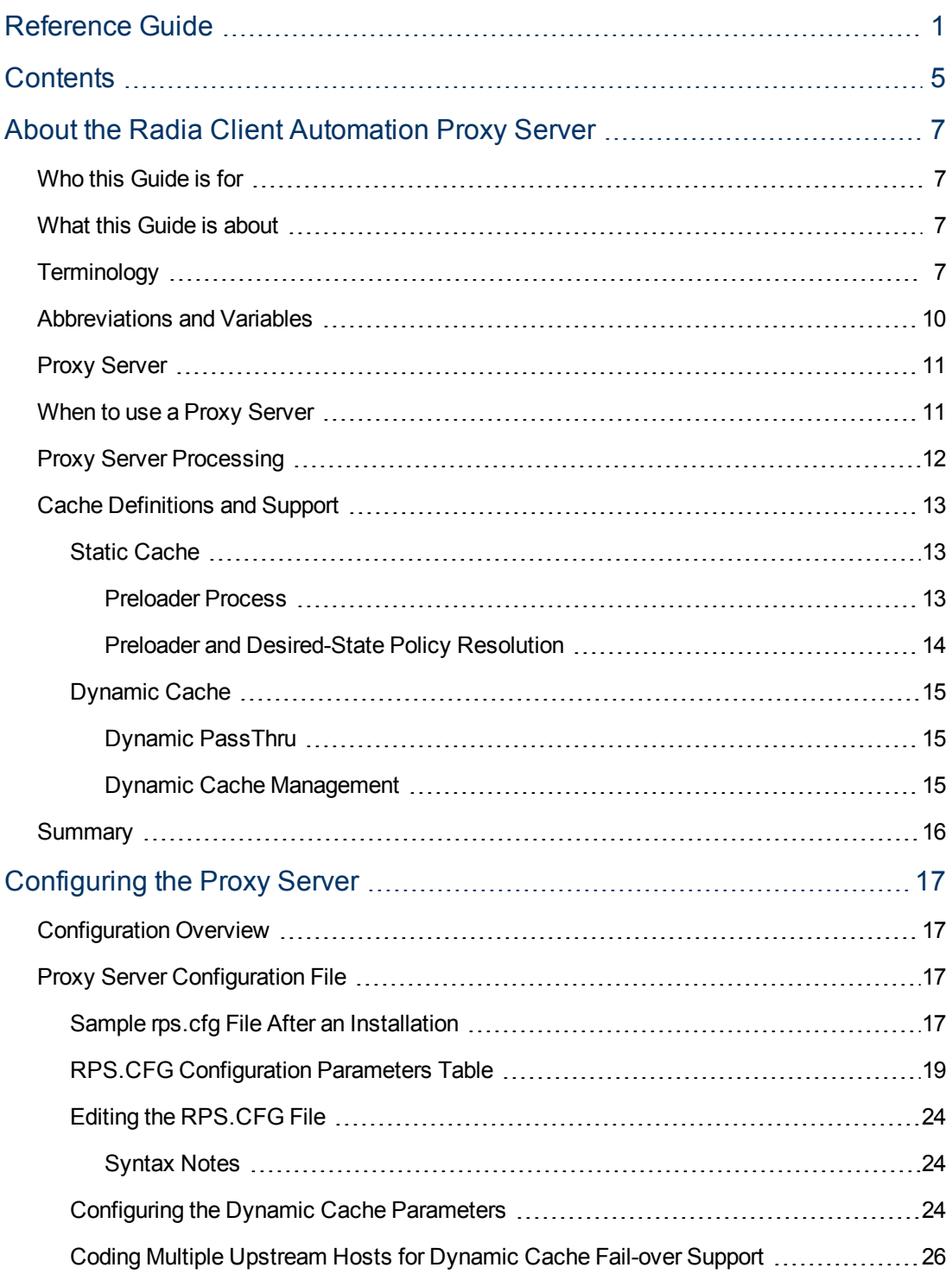

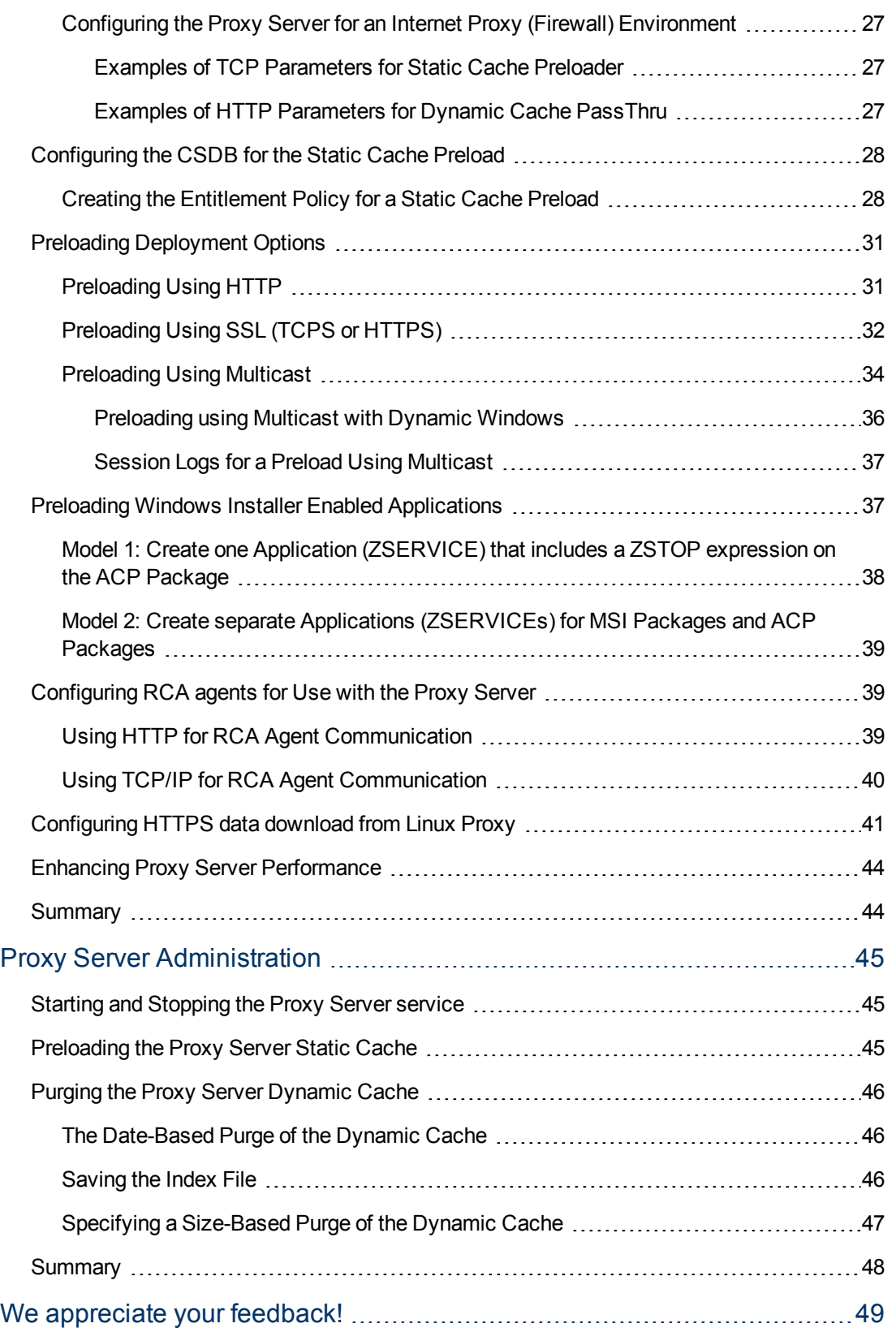

# <span id="page-6-0"></span>**Chapter 1**

# **About the Radia Client Automation Proxy Server**

**Note:** If your environment uses Core and Satellite servers, first read the *Radia Client Automation Enterprise User Guide* as the configuration and Administrator tools access information in that guide may override the information in this guide.

Proxy Servers in the enterprise environment are used to cache data on the Satellite server. The Proxy Server has the ability to service multiple, concurrent RCA agent requests. The Proxy server supports two types of data cache: Static and Dynamic.

# <span id="page-6-1"></span>**Who this Guide is for**

This book is for RCA system administrators who want to use Proxy Server in their enterprise environments to cache data at a location between the RCA Configuration Server (Configuration Server) and their users. To use some of the features in this publication, you should be familiar with other RCA components, including the Portal, Configuration Server, Administrator CSDB Editor, and the RCA agents.

# <span id="page-6-2"></span>**What this Guide is about**

This guide describes the following:

- RCA Proxy Server components and processes.
- The configuration and implementation of the Proxy Server.
- The configuration of your Configuration Server Database and RCA agents for use with Proxy Servers.
- <span id="page-6-3"></span>• The administration of the Proxy Server.

# **Terminology**

### **applications**

Also called software, data, or services.

Applications are one type of content that RCA can manage on user computers. Use the RCA Administrator Publisher to create packages of data to be managed on your subscribers' computers.

### **attribute**

Also called *field*, *variable*, or *property*.

An attribute is a single, descriptive data item in a class. The class template contains a definition (for example, the name, data type, description, and length) for each attribute that makes up the class. Class instances contain a set of attributes and each attribute contains a value.

### **attribute property**

An attribute property controls some aspect of how an attribute is processed on the Configuration Server and RCA agent computer. Each attribute defined in a class template has a set of Configuration Server properties and a set of RCA agent properties.

### **Admin Agent Explorer**

The Admin Agent Explorer can be used to view or edit local objects, or create new objects. You can also use the Admin Agent Explorer to view objects located on a file server or on other computers to which you are connected via a local area network (LAN).

### **RCA agent computer**

An RCA agent computer is a user's computer that has the RCA agent software installed on it.

### **Application Manager**

The Application Manager is the RCA agent that manages mandatory services. The systems administrator uses the Admin CSDB Editor to specify the services that the Application Manager manages on the subscriber's computer. No user interface is available.

### **Application Self-Service Manager**

The Application Self-Service Manager is the RCA agent used to manage optional services. The systems administrator uses the Admin CSDB Editor to specify the services that are available to the user.

The user installs and manages services that are available from the Application Self-Service Manager user interface (Service List).

### **Configuration Server**

The Configuration Server distributes applications to RCA agent computers. It maintains the CSDB, which stores information that the Configuration Server needs to manage digital assets for distribution to RCA agent computers.

### **Configuration Server DB**

The CSDB stores all the information necessary to manage digital assets on an RCA agent computer, including:

- The software and data that RCA distributes.
- The "desired state" of each RCA agent computer with respect to the managed content.
- The policies determining which users can subscribe to which packages.
- Security and access rules for administrators.

Use the Admin CSDB Editor to manipulate the CSDB.

### **Portal**

The Portal is a core RCA engine hosting an OpenLDAP Zone directory, used to manage many different RCA assets. The Portal Zone directory is made available to the RCA Core Console.

### **Service**

Also called a software application, application, or software.

A service is a group of related packages representing the set of digital assets managed by RCA as a unit.

### **dynamic cache**

The dynamic cache is the Proxy Server's secondary cache populated through Dynamic PassThru. When RCA agents request data that is not available in the static cache, Dynamic PassThru sends a request to an upstream host, either a Core Server or another Proxy Server, to satisfy the request. Multiple upstream hosts may be defined for fail-over support: if the first named host fails to connect, Dynamic PassThru sends the request to the next upstream host on the list.

### **Admin CSDB Editor**

The Admin CSDB Editor is used to manipulate the contents of the CSDB.

### **Dynamic PassThru**

The HTTP process used to populate the dynamic cache. When RCA agents request data that is not available in the static cache or existing dynamic cache, Dynamic PassThru sends a request to an upstream host, either a Core Server or another Proxy Server, to satisfy the request. Multiple upstream hosts may be defined for fail-over support: if the first named host fails to connect, Dynamic PassThru sends the request to the next upstream host on the list.

### **instance**

### Also called *class instance*.

An instance is a CSDB object containing a specific occurrence of a class. This is analogous to a row in a relational data table or a record in a traditional flat file. The attributes of an instance contain the data describing one specific entity of that class.

### **method**

A method is a program that performs functions that are meaningful in the context from which they are called.

Methods can be written in REXX or in a language that produces an executable that can validly run on the platform where it is invoked. The Persistent-supplied REXX run-time environment interprets REXX methods.

Agent methods, also known as Client methods, run on the subscriber's computer, while Configuration Server methods run on the Configuration Server computer.

### **object**

An object is a data structure containing variables stored in a file with a . EDM suffix on the RCA agent computer. An object can contain one or more instances. Each instance contains the same set of variables. The values held in the variables can vary from instance to instance.

Use the Admin CSDB Editor to view, edit, or create objects.

### **preloading**

Preloading is the process of loading the application to be distributed before any RCA agents request the software. It requires a resolution of the Proxy Server's desired state on the Configuration Server

before the applications can be loaded, either directly from the Configuration Server, or indirectly from another Proxy Server. The preload resolution is performed using TCP. The files may be deployed using TCP or HTTP, or a Multicast Server.

#### **resource**

Also called *file*.

A resource is a single component that is bundled into a package. Examples of resources are files, desktop links, and sets of registry keys.

### **REXX**

REXX is an interpreted language that provides a simple way to customize various aspects of RCA processing.

### **STAGER instance**

The STAGER instance in the PRIMARY.POLICY Domain of the CSDB contains information necessary for the RCA agent to connect to the Proxy Server to obtain its needed resources. A STAGER instance can also specify the protocol and deployment source used to preload a Proxy Server.

### **static cache**

The static cache is the Proxy Server's primary cache, managed by the Preloader. After installation, this cache is preloaded with services as defined in the CSDB as its desired state. The services may be deployed from the Configuration Server or another Proxy Server.

#### **variable**

A variable is a piece of named storage that contains a changing value. The variable's value forms a part of the RCA agent's resolved desired-state and can influence the resolution process through messaging or symbolic substitution.

# <span id="page-9-0"></span>**Abbreviations and Variables**

### **Abbreviations Used in this Guide**

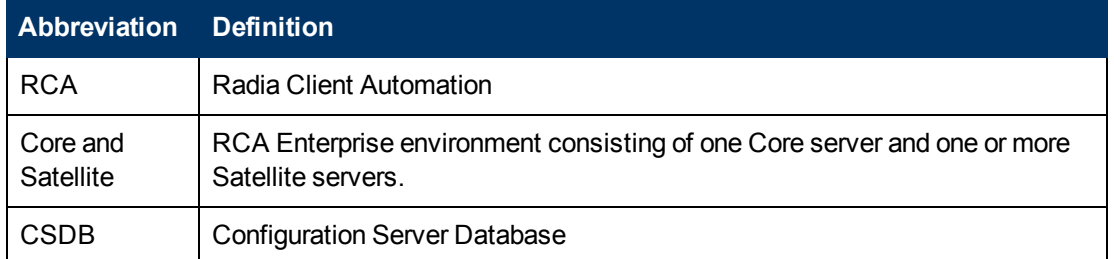

### **Variables Used in this Guide**

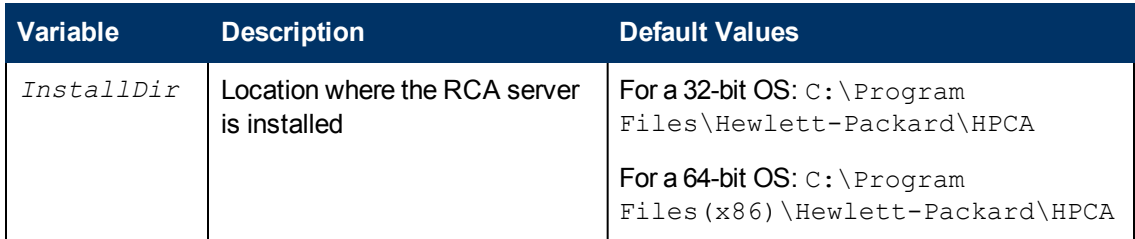

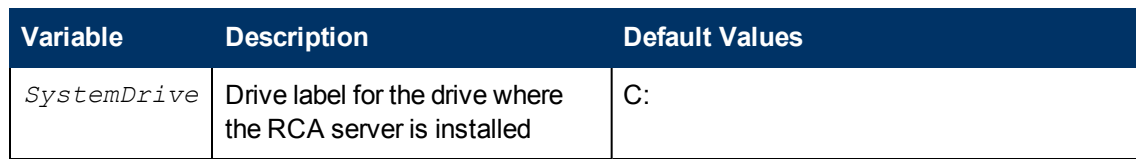

# <span id="page-10-0"></span>**Proxy Server**

When the Proxy Server is used, it is the primary repository for RCA agent data. After RCA agent determines the resources required for its desired state, it can request those resources from the Proxy Server. The Proxy Server has the ability to service multiple, concurrent RCA agent requests. The following figure depicts the RCA infrastructure using a Proxy Server to deploy applications to RCA agents.

### **Client Automation infrastructure using Proxy Server**

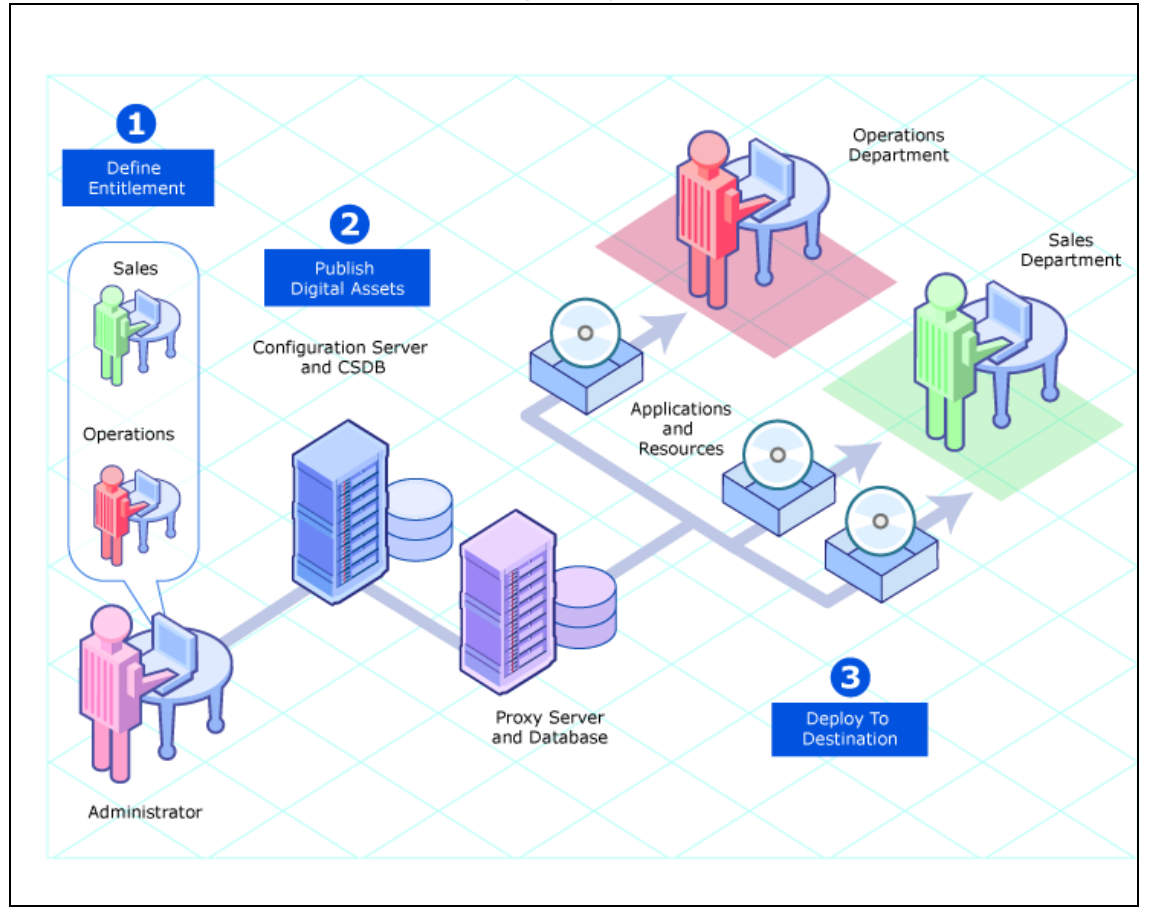

## <span id="page-10-1"></span>**When to use a Proxy Server**

Proxy Servers are beneficial in your environment if you have many RCA agent computers requesting the same resources from the same location. When data is cached on the Proxy Server, the demand placed on the Configuration Server is decreased, allowing the Configuration Server to allocate more resources to other tasks.

Placing Proxy Servers at strategic points in your network increases the rate at which data is transferred. The connection between subscribers and the Proxy Server may be more efficient than the connection between the subscribers and the Configuration Server. The factors that determine the efficiency of a connection between a server and an agent computer include hardware capability, network bandwidth, workload on the servers, network traffic patterns, and the volume of software to be distributed.

**Note:** The Proxy Server is not a generic proxy, but rather specifically designed to manage and distribute RCA resources.

# <span id="page-11-0"></span>**Proxy Server Processing**

The logical flow for a typical RCA agent request to a Proxy Server is as follows (assuming all components are enabled):

- 1. The RCA agent's resolution process indicates it needs resources, and it should request them from a Proxy Server.
- 2. The RCA agent sends a request to the Proxy Server, which is received by the Proxy Server front-end protocol. The agent request is validated, and passed to the cache manager.

**Note:** The default (and recommended) protocol for RCA agent communication with the Proxy Server is HTTP. Optionally, TCP is also available. A Proxy Server can service multiple, concurrent agent requests using both protocols simultaneously.

- 3. The local static cache is searched, and if the data is found, the request is satisfied and the data is sent to the RCA agent.
- 4. If the data is not in the local static cache, the local dynamic cache is then searched. If the data is found, the request is satisfied.
- 5. If the file does not reside in the dynamic cache, Dynamic PassThru requests the file from the defined upstream host (typically, another Proxy Server) using HTTP. If there is a connection failure with the upstream host, and multiple upstream hosts were defined (for fail-over support), Dynamic PassThru tries the next host on the list. The original request is satisfied, and the file is stored in the dynamic cache for future requests.

The following figure illustrates the Proxy Server process flow for handling RCA agent requests.

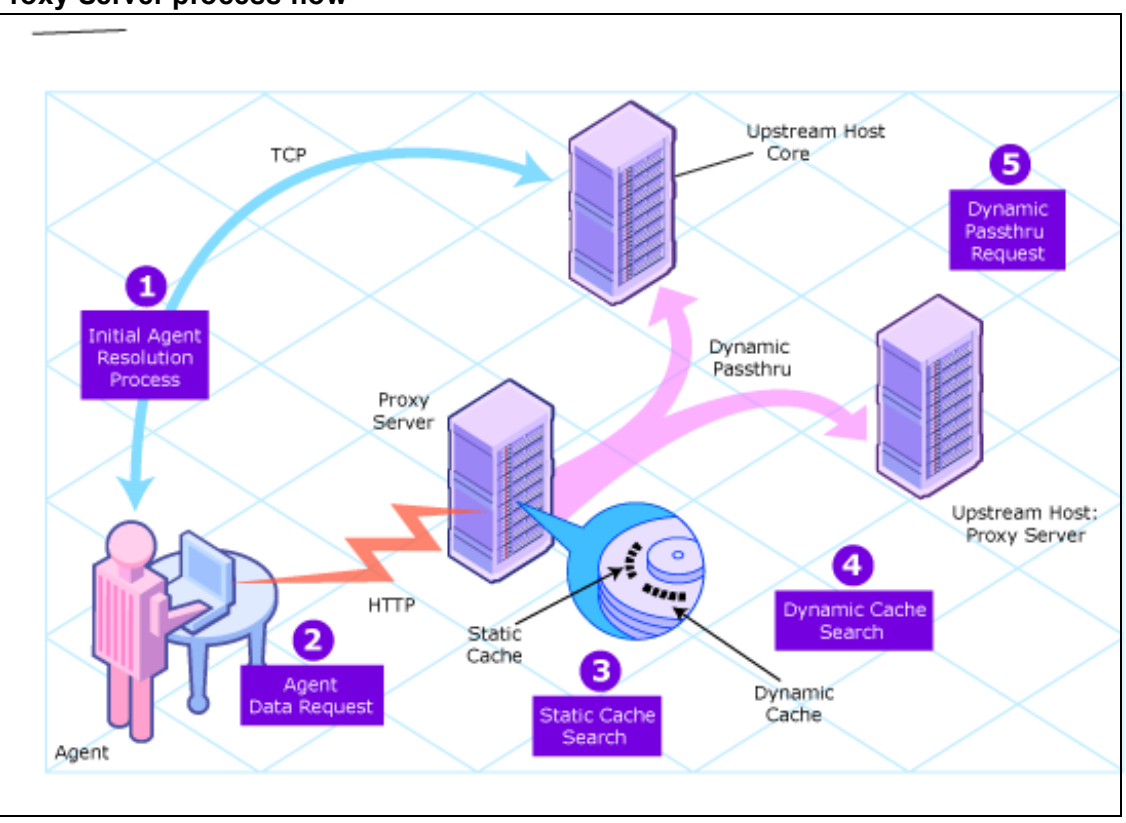

### **Proxy Server process flow**

## <span id="page-12-0"></span>**Cache Definitions and Support**

<span id="page-12-1"></span>The Proxy Server supports two types of cache locations: static and dynamic.

## **Static Cache**

The static cache is the primary cache location for the Proxy Server. To configure the static cache, set **Static Type = Agent**.

When set to agent, the static cache is populated by the Preloader. For performance efficiency, this static cache should be preloaded with all resources that are expected to be distributed by the Proxy Server to Client Automation agents. The static cache is typically preloaded during off hours, so the required resources are available when requested by an RCA agent. For more information, see [" Preloader](#page-12-2) [Process"](#page-12-2) [below](#page-12-2).

<span id="page-12-2"></span>The Proxy Server views static cache as read only.

### **Preloader Process**

The Preloader populates the static cache of a Proxy Server using a process that parallels the standard RCA agent resolution and deployment process. When the Preloader runs, it uses TCP to connect to the assigned Configuration Server for a resolution of the Proxy Server's predefined desired state. The required resources are then deployed to the Proxy Server's static cache. In addition, resources no longer included in the Proxy Server desired state are removed from the static cache.

**Note:** As part of the Proxy Server, a small version of the RCA Application Manager is also installed. These components provide the functionality to support the Static Cache preload process.

<span id="page-13-0"></span>The preload resources can be deployed using TCP or HTTP.

### **Preloader and Desired-State Policy Resolution**

The preload process is an application of the usual RCA desired state policy resolution for RCA agents, with the following specific elements. Each element is illustrated in figure *[Proxy](#page-14-3) [Server](#page-14-3) [Preload](#page-14-3) [as](#page-14-3) [a](#page-14-3) [desired](#page-14-3) [state](#page-14-3) [policy](#page-14-3) [resolution](#page-14-3)*[.](#page-14-3)

### 1. **Define Entitlement**

The entitlement for preloading a Proxy Server is defined in the POLICY Domain as follows:

<sup>n</sup> **User**

The machine identity of the Proxy Server being managed (or preloaded).

### <sup>n</sup> **Applications**

The software that is being preloaded to the Proxy Server's static cache. This should include all applications normally requested by the set of RCA agents that will be assigned to the Proxy Server.

### 2. **Publish Digital Assets**

### **n Application** Files

The components that make up the applications. When publishing MSI applications for distribution from a Proxy Server, use the techniques discussed in this guide to have the Administrator Control Point (ACP) preloaded to the Proxy Servers but not distributed to the RCA agents.

### 3. **Preload Proxy Servers**

### <sup>n</sup> **Deployment Source and Protocol**

Resources to preload the Proxy Servers can come from the Configuration Server or another Proxy Server. Resources can be deployed using TCP or HTTP.

### <sup>n</sup> **Deployment Destinations**

In this case, the Proxy Server's static cache location is the preload deployment destination.

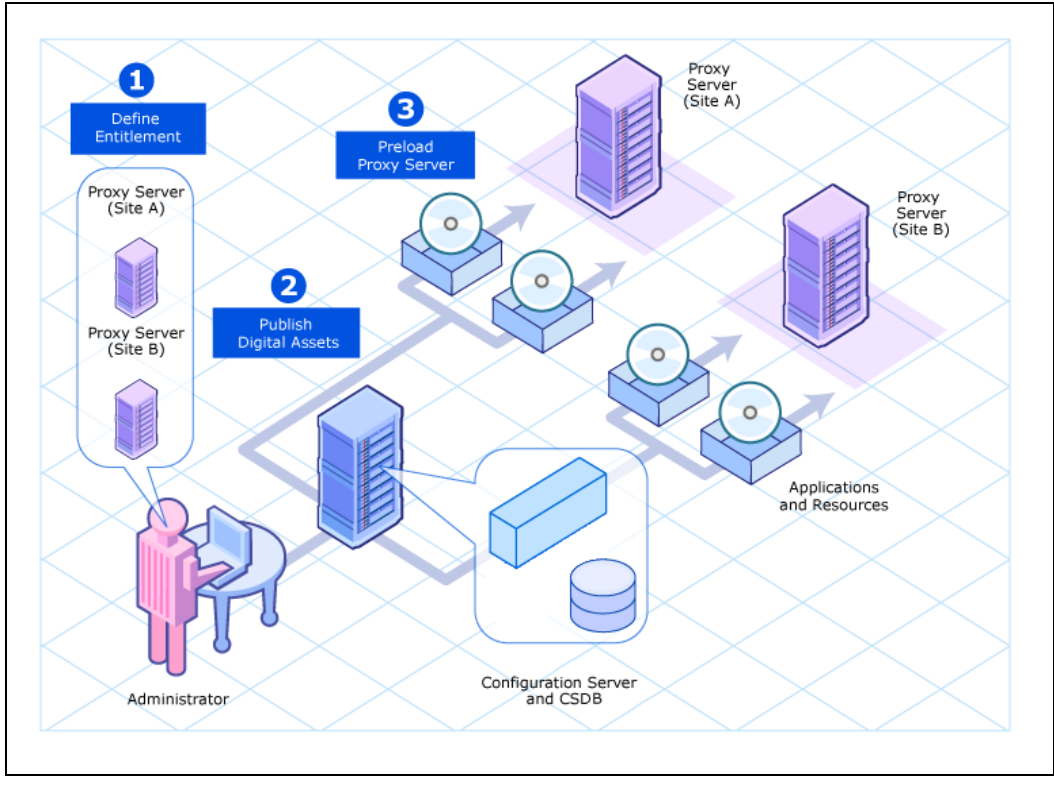

<span id="page-14-3"></span>**Proxy Server Preload as a desired state policy resolution**

## <span id="page-14-0"></span>**Dynamic Cache**

The **dynamic cache** is an optional, secondary cache location for the Proxy Server. When enabled, the dynamic cache is populated on demand by the Dynamic PassThru component of the Proxy Server using HTTP. When a requested resource is not found in the primary (static) cache, the dynamic cache is searched. If the requested resource is not found in the dynamic cache, the Dynamic PassThru process obtains the resource from an upstream host. The dynamic cache is viewed as a safety net for requests that fall through the static cache search.

## <span id="page-14-1"></span>**Dynamic PassThru**

When an RCA agent request is received for a resource that does not exist locally, the Proxy Server can request these resources from an upstream host, such as a Core Server or another Proxy Server. These resources are then returned to the requesting RCA agent, as well as stored locally in the dynamic cache for subsequent requests. Dynamic cache resources are transferred using HTTP.

For fail-over support, you can designate more than one upstream host for obtaining dynamic cache. If the Proxy Server fails to connect with the first host on the list, it attempts to connect with the second listed host, and so on, to obtain the dynamic cache resources.

### <span id="page-14-2"></span>**Dynamic Cache Management**

Dynamic PassThru also manages this cache, purging files that have not been requested in a previously configured number of days. (This avoids keeping files in the dynamic cache after they exist in the static cache.) To support the purge process, an index file is maintained to keep track of when the files were last used. The purging of aged files will also run whenever the index file is saved. You can schedule the index file to be saved on a daily or more frequent basis. However, a scheduled save of the index file is skipped if dynamic cache resources were not used since the last save.

The dynamic cache can also be purged, as necessary, when a user-specified maximum file size is exceeded. The least-used files are deleted until the dynamic cache size is below the maximum file size. A "freespace" purge option allows you to purge down to a low-water mark, which is a certain percentage below the maximum file size. This "freespace" eliminates constant purging in an active dynamic cache environment.

Another purge option allows you to define "large files", and then exempt these large files from the first pass of a size-based purge. If large files are purged and then later requested, an undue load could be placed on the network. Use the large file options to alleviate this load.

# <span id="page-15-0"></span>**Summary**

- Proxy Servers enable an additional server to act as an extension of the Configuration Server. The Proxy Server stores a copy of the application software that RCA distributes, and delivers it to the RCA agent computers that are attached to the server.
- Each RCA agent receives resources directly from the Proxy Server. The recommended protocol for agent communications is HTTP, although multiple, concurrent protocols are supported.
- A Proxy Server's static cache is preloaded with the applications defined for it in the CSDB. The preload process connects using TCP, but can have resources deployed using TCP or HTTP.
- A Proxy Server enabled for dynamic cache will request resources from a predefined upstream host when they are not currently available in its local static or dynamic cache. Multiple upstream may be defined to provide fail-over support after a connection error. Dynamic cache resources are downloaded to the Proxy Server using HTTP. The dynamic cache offers a number of purge options to remove old files and to keep it under a specified maximum size.
- The potential benefit of a Proxy Server must be evaluated individually for each server and its attached RCA agent computers.

# <span id="page-16-0"></span>**Chapter 2**

# **Configuring the Proxy Server**

**Caution:** If your environment uses Core and Satellite servers, first read the *Radia Client Automation Enterprise User Guide* as the configuration and Administrator tools access information in that guide may override the information in this guide.

## <span id="page-16-1"></span>**Configuration Overview**

Before you can use a Proxy Server, you must prepare your RCA environment. To configure your enterprise for using Proxy Servers, complete the following tasks:

- Review and modify the Proxy Server configuration parameters. For example, edit the configuration file to enable and configure the dynamic cache. For more information, see ["Proxy](#page-16-2) [Server](#page-16-2) [Configuration](#page-16-2) [File"](#page-16-2) [below.](#page-16-2)
- Create a distribution policy in the Configuration Server database for preloading the Proxy Server static cache. For more information, see ["Configuring](#page-27-0) [the](#page-27-0) [CSDB](#page-27-0) [for](#page-27-0) [the](#page-27-0) [Static](#page-27-0) [Cache](#page-27-0) [Preload"](#page-27-0) [on](#page-27-0) [page](#page-27-0) [28](#page-27-0).
- Preload the Proxy Server static cache. For more information, see ["Preloading](#page-30-0) [Deployment](#page-30-0) [Options"](#page-30-0) [on](#page-30-0) [page](#page-30-0) [31.](#page-30-0)
- <span id="page-16-2"></span>• Assign the appropriate subscribers to the Proxy Server. For more information, see [" Configuring](#page-38-1) [RCA](#page-38-1) [agents](#page-38-1) [for](#page-38-1) [Use](#page-38-1) [with](#page-38-1) [the](#page-38-1) [Proxy](#page-38-1) [Server"](#page-38-1) [on](#page-38-1) [page](#page-38-1) [39.](#page-38-1)

# **Proxy Server Configuration File**

The Proxy Server configuration file,  $rps.cfg$ , is located in the  $ProxyServer\text{let }$  directory. Review the configuration parameters and make modifications to the  $rps$ : : init section for the front-end communications protocol or the static or dynamic cache. The table *Configuration file rps.cfg parameters* in the section ["RPS.CFG](#page-18-0) [Configuration](#page-18-0) [Parameters](#page-18-0) [Table"](#page-18-0) [on](#page-18-0) [page](#page-18-0) [19](#page-18-0) defines all parameters in the  $rps.cfg$  file and their default values.

## <span id="page-16-3"></span>**Sample rps.cfg File After an Installation**

The code below shows a sample  $rps.cfg$  file for Proxy Server for Windows. Your  $rps.cfg$  file may show additional entries.

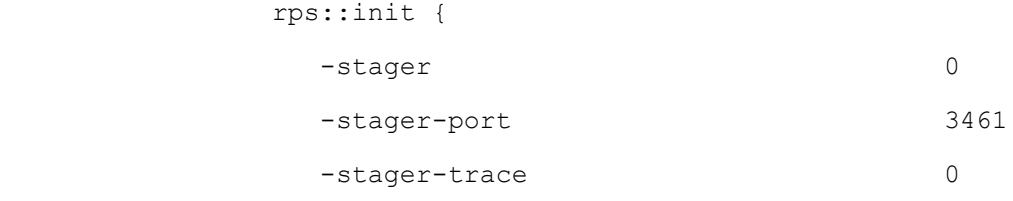

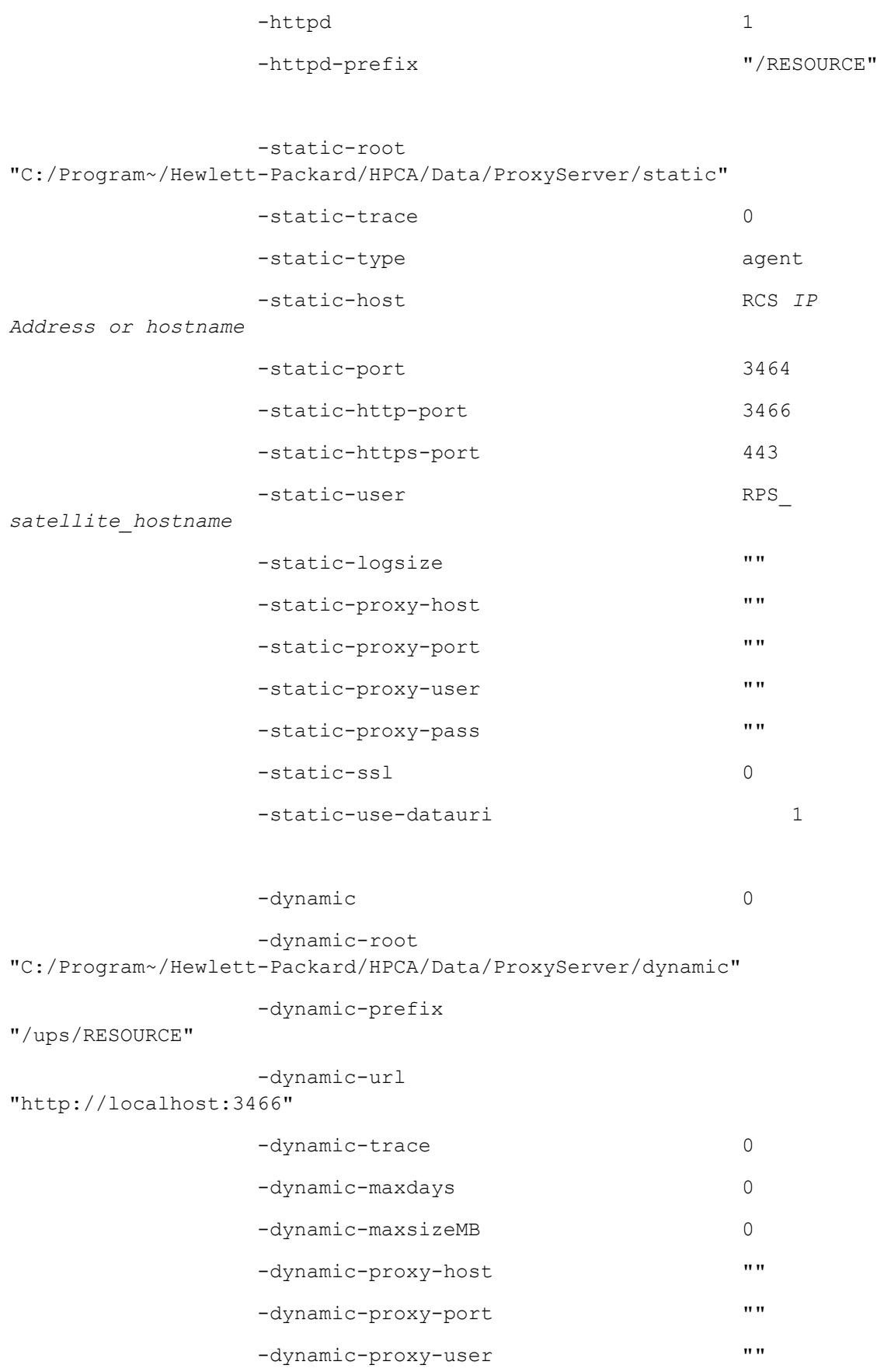

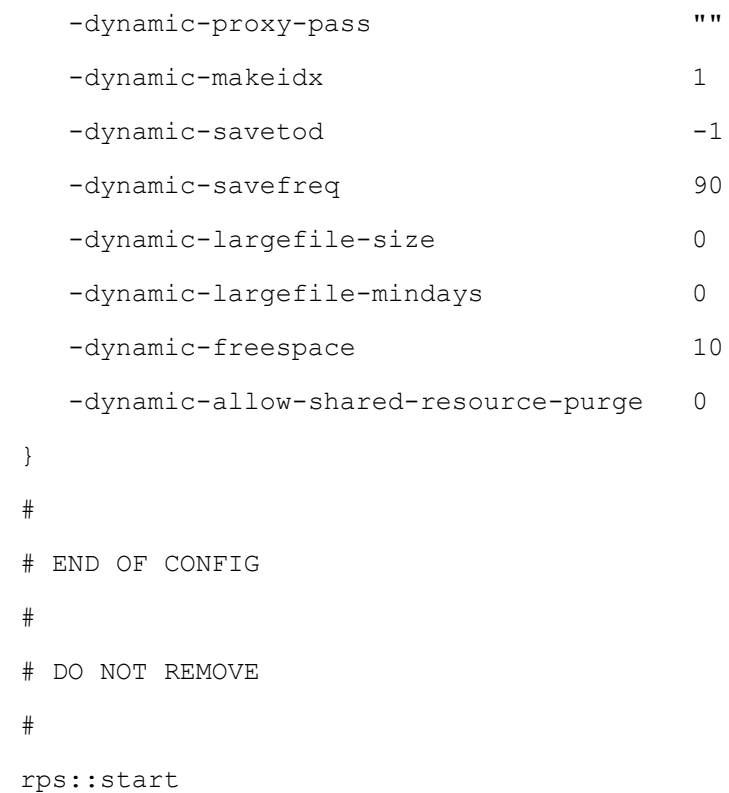

By default, after the installation:

- 1. HTTP front-end protocol is enabled; Stager front-end protocol (for TCP) is disabled.
- 2. Static cache is configured with entries from the install. The  $-static-root$  entry defines the data store location, and the -static-host, -static-port and -static-user entries define the static cache preload operation.
- 3. Dynamic cache operations are disabled.

To configure your  $rps.cfg$  file, see the following topics:

- ["RPS.CFG](#page-18-0) [Configuration](#page-18-0) [Parameters](#page-18-0) [Table"](#page-18-0) [below](#page-18-0). This defines all of the configuration parameters available in this release.
- ["Configuring](#page-23-2) [the](#page-23-2) [Dynamic](#page-23-2) [Cache](#page-23-2) [Parameters"](#page-23-2) [on](#page-23-2) [page](#page-23-2) [24.](#page-23-2)
- <span id="page-18-0"></span>• ["Configuring](#page-26-0) [the](#page-26-0) [Proxy](#page-26-0) [Server](#page-26-0) [for](#page-26-0) [an](#page-26-0) [Internet](#page-26-0) Proxy [\(Firewall\)](#page-26-0) [Environment"](#page-26-0) [on](#page-26-0) [page](#page-26-0) [27.](#page-26-0)

## **RPS.CFG Configuration Parameters Table**

The table ["Configuration](#page-19-0) [file](#page-19-0) [rps.cfg](#page-19-0) [parameters"](#page-19-0) summarizes the parameters in the rps.cfg file and their default values. Parameters are listed in alphabetical order.

The configuration parameters in the  $rps.cfg$  file fall into three categories:

<sup>l</sup> **Front-end RCA agent communication options: -httpd (http) or -stager (TCP/IP)** By default, the Proxy Server is configured with the  $-\text{httpd}$  front end enabled. This uses the HTTP front end protocol to communicate with RCA agents. When required, the  $-$ stager frontend option is also available to communicate with agents using TCP/IP. For more information,

see ["Using](#page-39-0) [TCP/IP](#page-39-0) [for](#page-39-0) [RCA](#page-39-0) [Agent](#page-39-0) [Communication"](#page-39-0) [on](#page-39-0) [page](#page-39-0) [40](#page-39-0).

### <sup>l</sup> **Static cache settings**

The group of  $\texttt{-static*}$  parameters configure the static cache and its TCP connection to the Configuration Server to obtain a preload resolution. Modify the  $\text{-static}^*$  parameters in the rps.cfg file to change the values set during the installation or to set additional options, such as tracing.

### <sup>l</sup> **Dynamic cache settings**

The dynamic cache is not configured during the install. You must manually enable it (that is, change -dynamic from 0 to 1 in  $rps.cfg$ ) and specify its options by editing the  $rps.cfg$  file. For more information, see ["Configuring](#page-23-2) [the](#page-23-2) [Dynamic](#page-23-2) [Cache](#page-23-2) [Parameters"](#page-23-2) [on](#page-23-2) [page](#page-23-2) [24](#page-23-2)

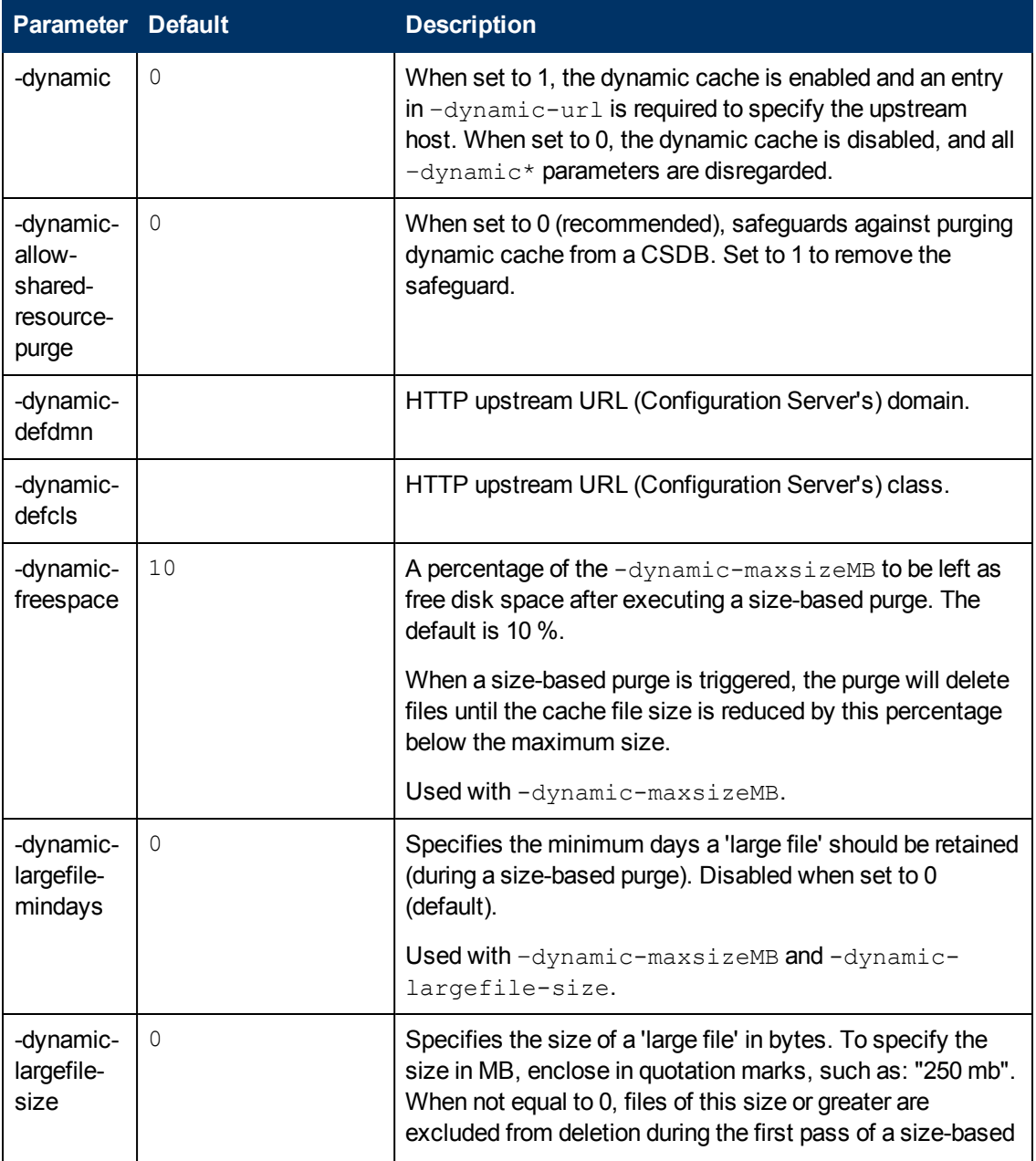

### <span id="page-19-0"></span>**Configuration File rps.cfg Parameters**

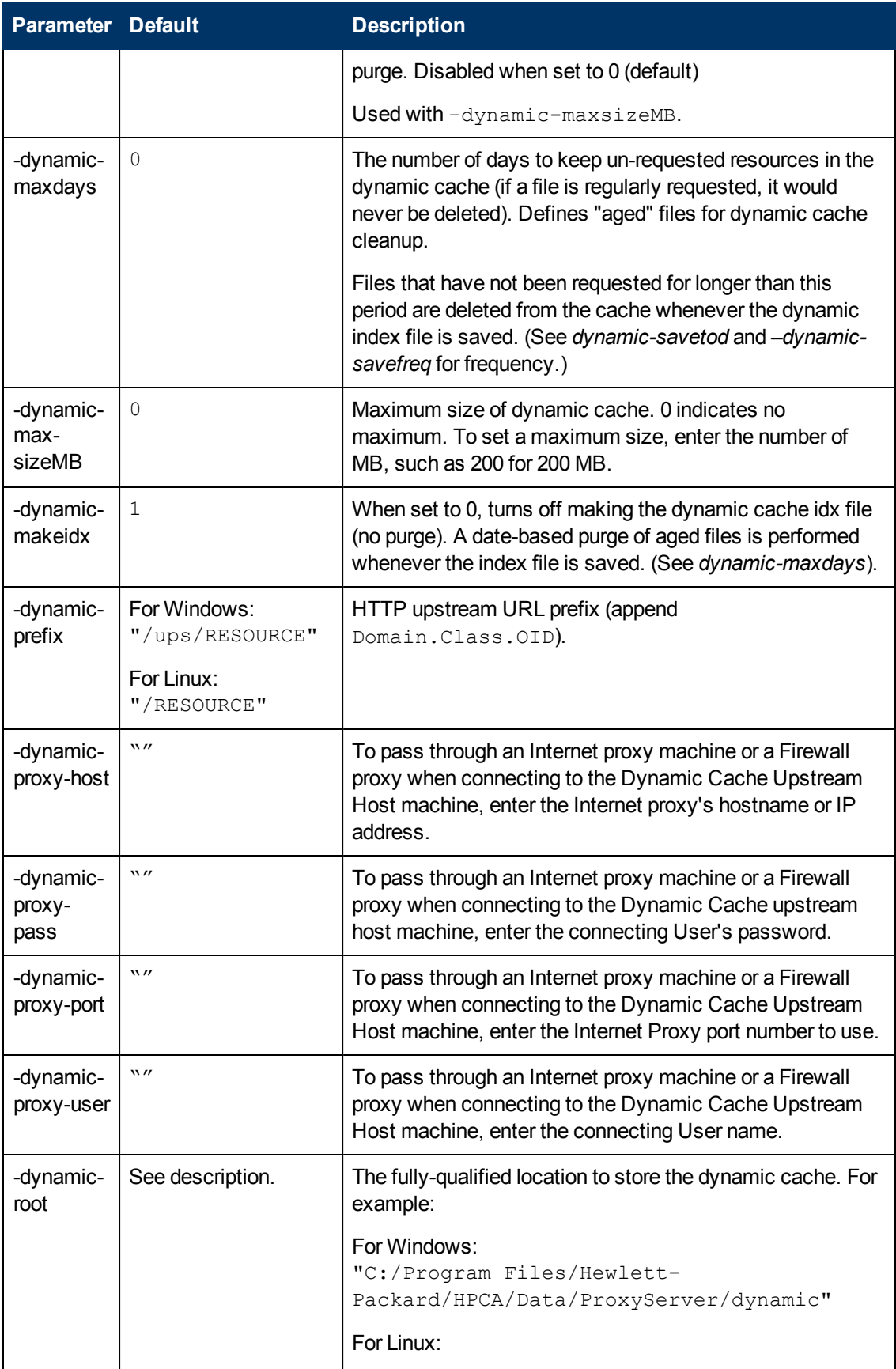

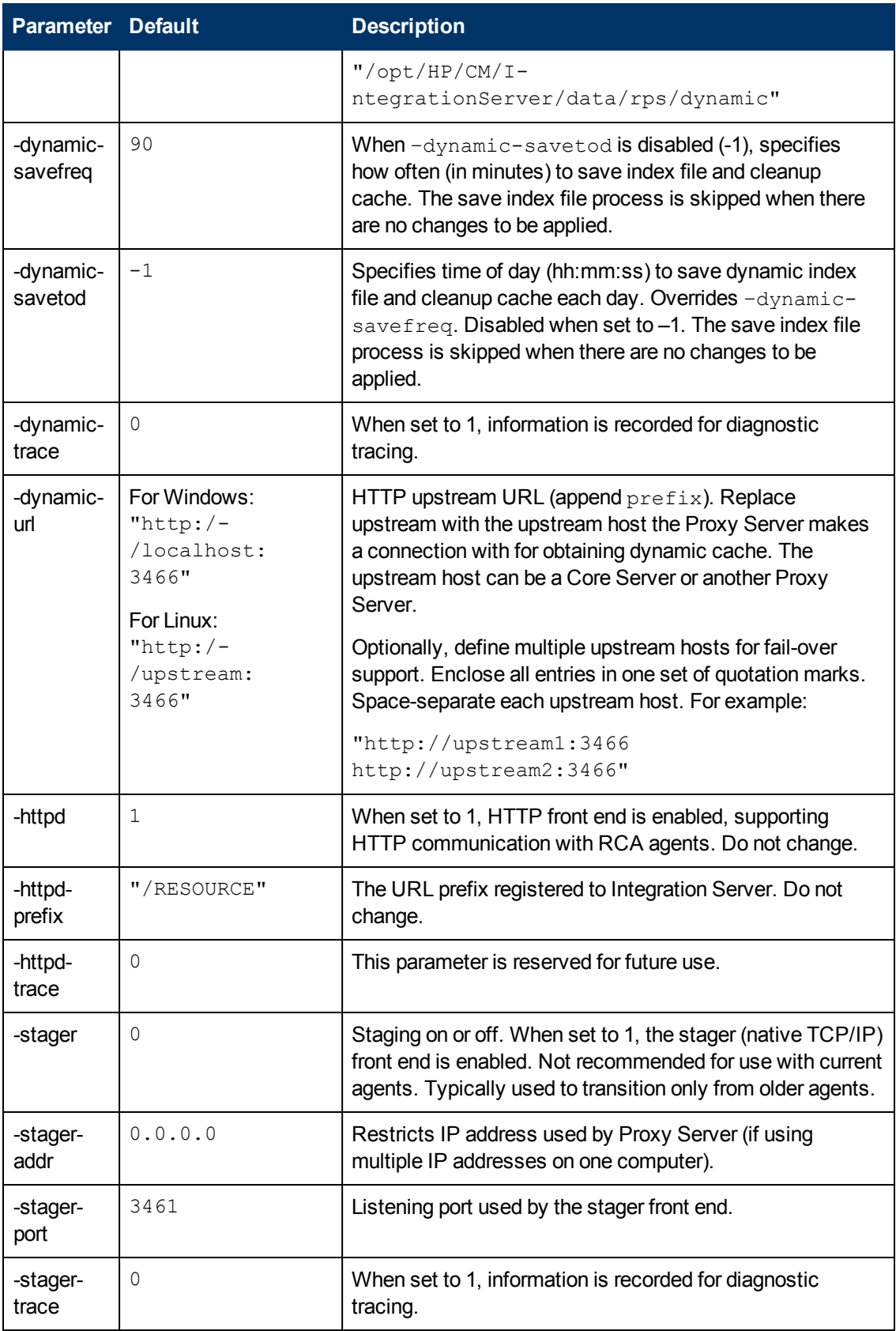

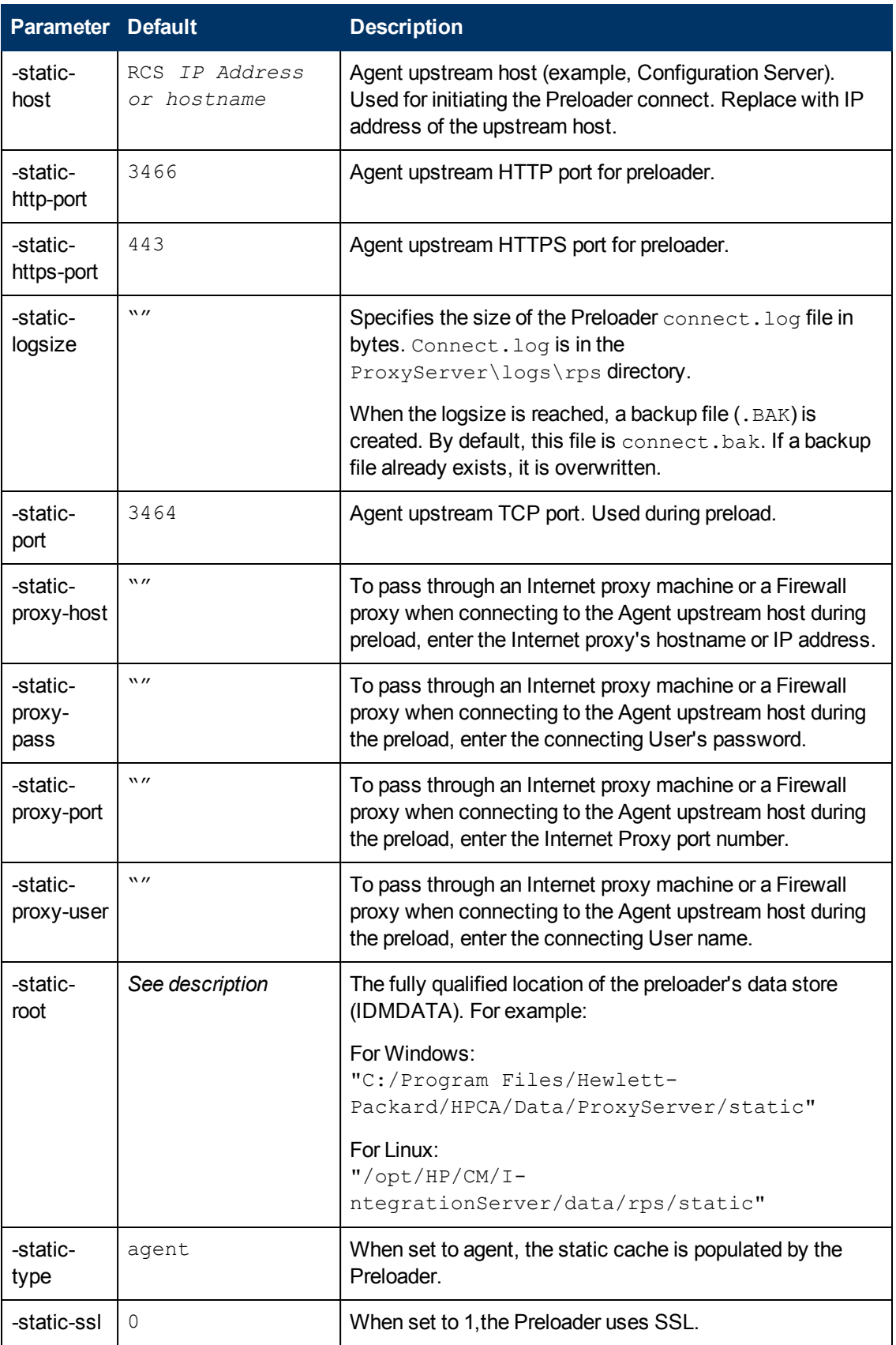

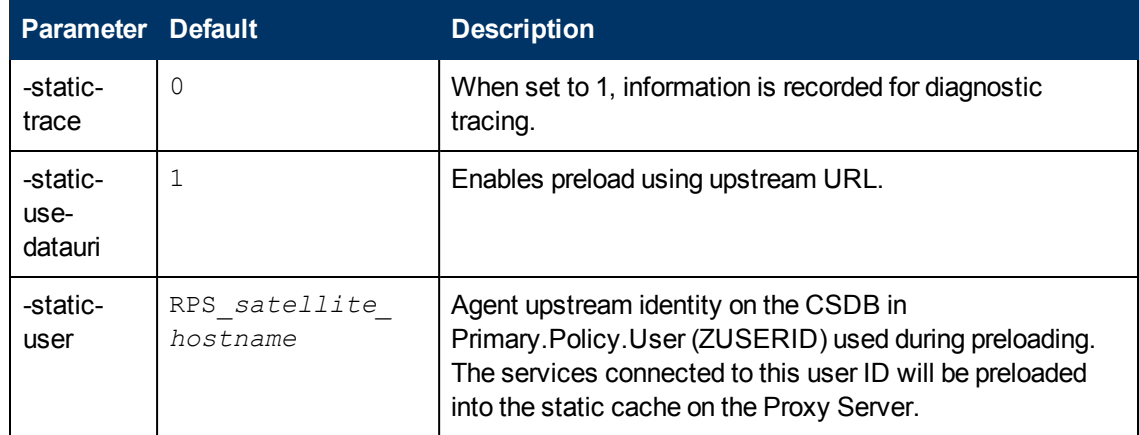

## <span id="page-23-0"></span>**Editing the RPS.CFG File**

To edit the RPS.CFG File:

Before modifying the  $rps.cfg$  file, stop the service for the Proxy Server. For starting and stopping the Proxy Server service on windows, see ["Starting](#page-44-1) [and](#page-44-1) [Stopping](#page-44-1) [the](#page-44-1) [Proxy](#page-44-1) [Server](#page-44-1) [service"](#page-44-1) [on](#page-44-1) [page](#page-44-1) [45.](#page-44-1) For starting and stopping the Proxy Server service on Linux, see *Radia Client Automation Enterprise Installation and Upgrade Guide.*

- 1. Make your modifications to the  $rps:$ : init section of the  $rps.cfg$  file.
- <span id="page-23-1"></span>2. After making your modifications, restart the service.

### **Syntax Notes**

- $\bullet$  When the following parameters are disabled (that is, set to 0), all other options related to the parameter are disregarded:
	- -dynamic
	- -httpd
	- -stager

For example, if  $-dy$ namic is 0, the entire set of  $-dy$ namic\* parameters are disregarded.

• Use quotation marks to enclose entries that include special characters or spaces. For example, the following –dynamic-root entry uses quotation marks to enclose the fully-qualified location of the dynamic cache store.

```
-dynamic-root "C:/Program Files/Hewlett-
Packard/HPCA/Data/ProxyServer/dynamic"
```
• Use slashes [ $\prime$ ] to specify the paths for the  $-dynamic-root$  and  $-static-root$  parameters in both Windows and Linux environments. For example: -dynamic-root "C:/Program Files/Hewlett-Packard/HPCA/Data/ProxyServer/dynamic"

## <span id="page-23-2"></span>**Configuring the Dynamic Cache Parameters**

When dynamic caching is enabled, agent requested resources not available on the Proxy Server's local cache would be requested on demand from a designated upstream host. The resources are

downloaded from the upstream host using HTTP, placed in the dynamic cache of the Proxy Server, and provided to the RCA agent.

The minimal  $rps.cfg$  entries required for dynamic caching are simply the  $-dynamic$  and  $$ dynamic-url parameters, which enable the dynamic cache and define the upstream URL for obtaining the requested files. (The  $-$ dynamic-root location is set during the install.)

```
rps::init {
...
   -dynamic  1
   -dynamic-url  http://localhost:3466
...
}
```
The balance of the dynamic cache entries are optional. If absent from the rps::init section, the default values are assumed. Use the table ["Dynamic](#page-24-0) [Cache](#page-24-0) [parameter](#page-24-0) [summary"](#page-24-0) as a guide to configuring the dynamic cache for your environment.

**Note:** See the table ["Configuration](#page-19-0) [file](#page-19-0) [rps.cfg](#page-19-0) [parameters"](#page-19-0) for complete definitions of each parameter listed in the table ["Dynamic](#page-24-0) [Cache](#page-24-0) [parameter](#page-24-0) [summary"](#page-24-0).

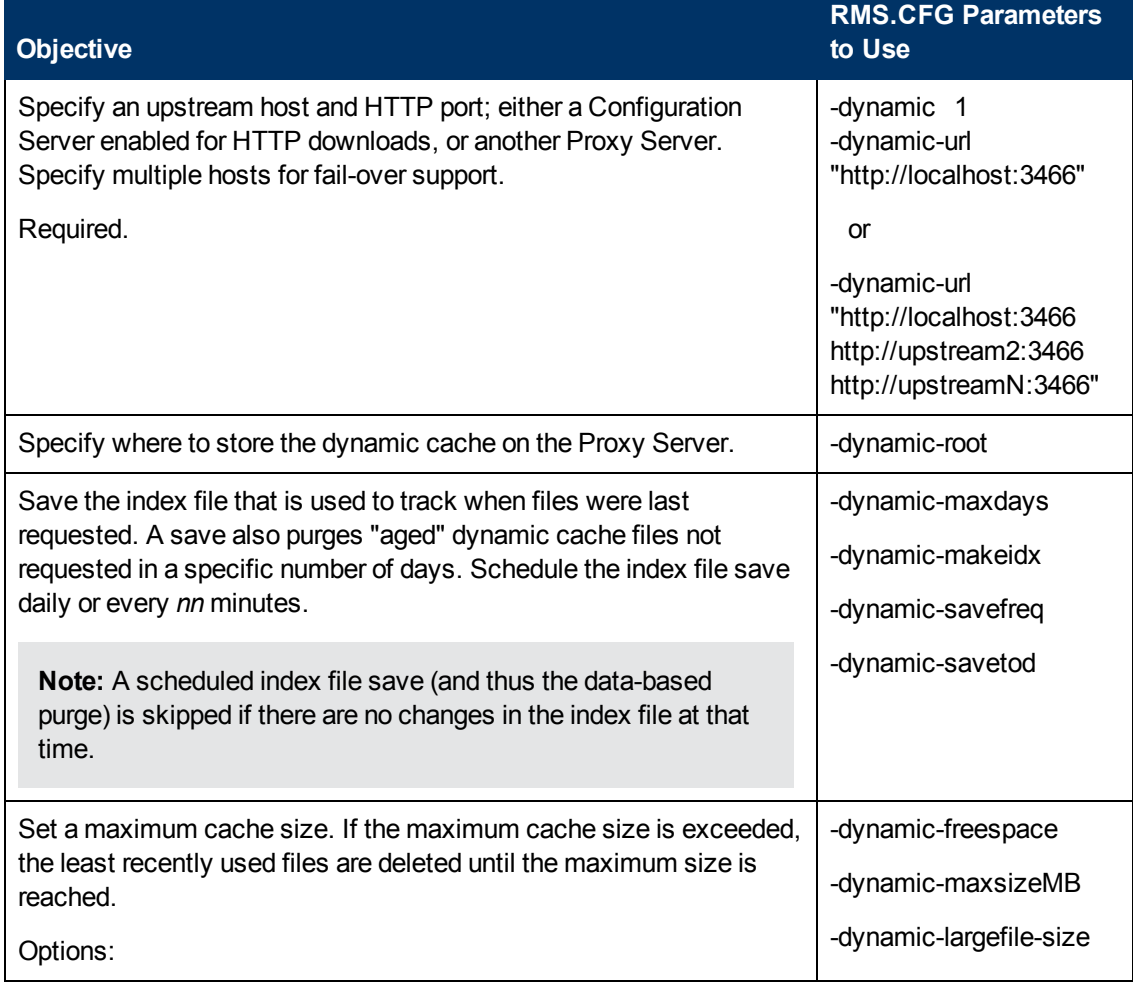

### <span id="page-24-0"></span>**Dynamic Cache parameter summary**

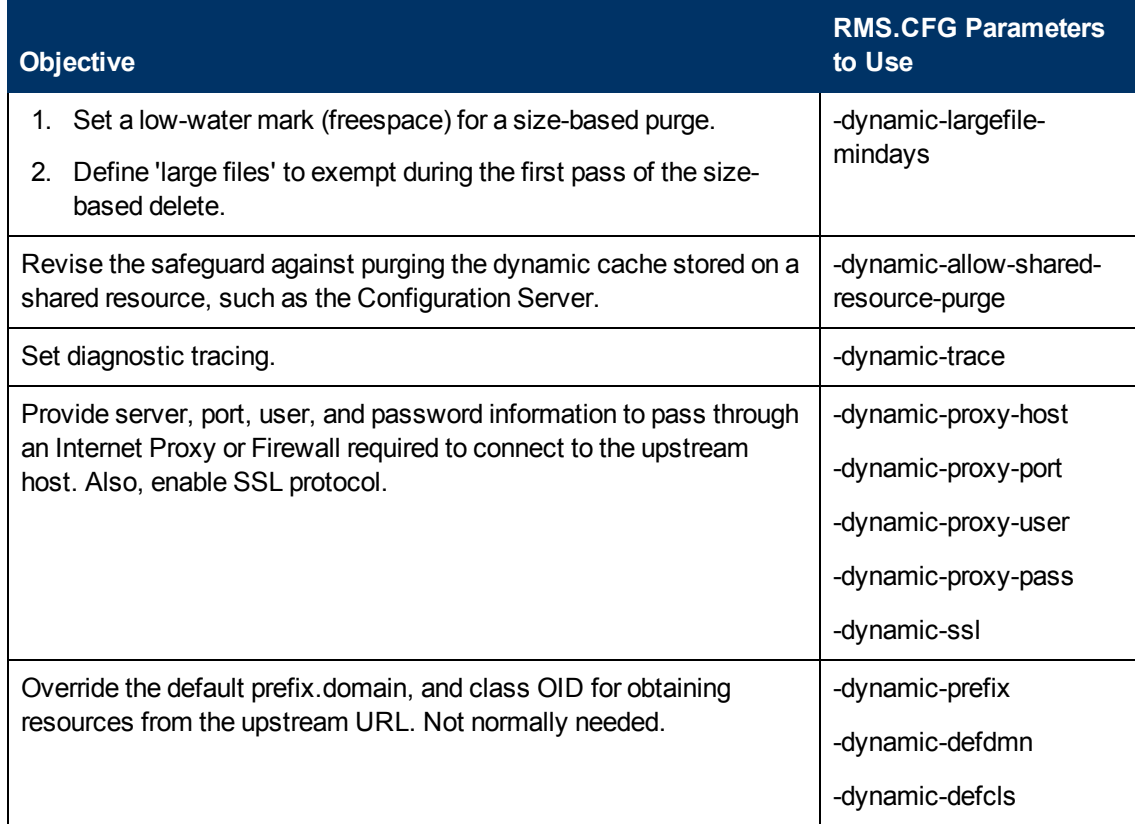

## <span id="page-25-0"></span>**Coding Multiple Upstream Hosts for Dynamic Cache Fail-over Support**

When dynamic cache is enabled, the upstream host and port are defined in the  $-dynamic-url$ parameter of the  $rps.cfg$  configuration parameter. Multiple hosts may now be specified in the -dynamic-url parameter, using a blank separated list, to provide for a second, third, or more, upstream host with which to attempt to connect if a connection with the previously listed host fails. If all defined hosts in the list fail, an error is returned to the Proxy Server user.

For example, if you code the -dynamic-url as:

-dynamic-url "http://111.111.111.11:3466 http://upstream2:3466 http://upstream3:3466"

the Proxy Server first attempts to connect to http://111.111.111.11 on port 3466 to obtain its dynamic cache. If that connection fails, it attempts to connect to the second upstream host in the list, http://upstream2 on port 3466. If the second connection fails, it attempts the third entry, http://upstream3 on port 3466. If the third connection fails, an error message is generated.

**Note:** Use one set of quotation marks to enclose the entire list of upstream hosts. Otherwise, you will receive a syntax error.

## <span id="page-26-0"></span>**Configuring the Proxy Server for an Internet Proxy (Firewall) Environment**

The following examples illustrate how to use the set of  $-$ static-proxy\* and  $-d$ ynamic $prox_{\gamma}$  configuration parameters that provide support for environments with an Internet proxy or firewall server. Use these parameters to define the host, port, user name, and passwords needed to pass through the firewall or Internet proxy for a static cache preload or a dynamic cache request.

### <span id="page-26-1"></span>**Examples of TCP Parameters for Static Cache Preloader**

The static cache Preloader uses TCP to connect to the Configuration Server for the initial resolution. In the following examples, 443 is defined in order to get through a firewall, which typically opens ports 80 and 443.

```
l Simple Connection
```

```
-static-host     "<RCS IP Address or hostname">
-static-port 3464
```
### <sup>l</sup> **Connection through Web Proxy**

```
-static-proxy-host    "<Web-Proxy IP address or Hostname>"
-static-proxy-port 8080
-static-host          "<RCS IP Address or Hostname>"
-static-port 443
```
### <sup>l</sup> **Connection through Web Proxy performing Basic User Authentication**

```
-static-proxy-host      "<Web-Proxy IP address or Hostname>"
-static-proxy-port 8080
-static-proxy-user      "<Web-Proxy Username>"
-static-proxy-pass      "<Web-Proxy Password>"
-static-host            <RCS IP Address or Hostname>
-static-port 443
```
### <span id="page-26-2"></span>**Examples of HTTP Parameters for Dynamic Cache PassThru**

The dynamic cache uses an HTTP port to connect to a Configuration Server enabled for HTTPdownload support, or another Proxy Server. Additional dynamic cache parameters are available to pass through an Internet or Firewall Proxy, with or without basic user authentication. The following examples illustrate how to use these Firewall Proxy parameters.

<sup>l</sup> **Simple Connection to upstream HTTP host and port**

```
-dynamic 1
-dynamic-url http://upstream:3466
```
<sup>l</sup> **Connection through Web Proxy**

```
-dynamic 1-dynamic-url          http://upstream:3466
-dynamic-proxy-host   "Web-Proxy IP Address or Hostname"
-dynamic-proxy-port   8080
```
<sup>l</sup> **Connection through Web Proxy performing Basic User Authentication**

```
-dynamic 1-dynamic-url http://upstream:3466
-dynamic-proxy-host   "Web-Proxy IP address or Hostname"
-dynamic-proxy-port   8080
-dynamic-proxy-user   "Web-Proxy-username"
-dynamic-proxy-pass   "Web-Proxy-Password"
```
# <span id="page-27-0"></span>**Configuring the CSDB for the Static Cache Preload**

Each Proxy Server whose static type is set to agent requires a preload entitlement policy defined in the CSDB.

This preload entitlement policy defines:

- The resources to be loaded onto the Proxy Server's static cache when the preload runs.
- Where the resources should be distributed from and under which protocol. By default, the resources are distributed from the host Configuration Server using TCP. The following additional preload configuration options are available, and discussed in the topic ["Preloading](#page-30-0) [Deployment](#page-30-0) [Options"](#page-30-0) [on](#page-30-0) [page](#page-30-0) [31](#page-30-0):
	- n Preload using HTTP from an upstream host, either a configuration server or another Proxy Server
	- Preload using a Secure Socket Transfer (SSL) protocol
	- n Preload using multicast from a Configuration Server or another Proxy Server that has a colocated Multicast Server
- For Windows Installer Enabled Applications, the ACP resources to be loaded onto the Proxy Server, but not distributed to the RCA agents. For more information, see ["Preloading](#page-36-1) [Windows](#page-36-1) [Installer](#page-36-1) [Enabled](#page-36-1) [Applications"](#page-36-1) [on](#page-36-1) [page](#page-36-1) [37.](#page-36-1)

<span id="page-27-1"></span>Use the following procedures to create a static cache desired-state policy entitlement in the CSDB for each Proxy Server to be preloaded.

## **Creating the Entitlement Policy for a Static Cache Preload**

To create the entitlement policy for the preload of the Static Cache:

**Note:** This task requires a basic understanding of the CSDB and how to create an entitlement policy. For more information, see the *Radia Client Automation Enterprise CSDB Editor Online Help*.

1. Create a POLICY.USER instance in the CSDB that matches the –static-user parameter in the ProxyServer\etc\rps.cfg file. By default the –static-user is set to: *RPS\_ satellite\_hostname*.

2. Connect the POLICY.USER instance to the set of applications to be preloaded to the Proxy Server's static cache.

**Note:** Alternatively, if multiple Proxy Servers require the same set of applications to be preloaded, create a PRIMARY.POLICY.WORKGRP instance to define the set of applications to be preloaded, and then connect each PRIMARY.POLICY.USER instance to the PRIMARY.POLICY.WORKGRP instance. For more information, see the procedure [To](#page-28-0) [configure](#page-28-0) [a](#page-28-0) [Proxy](#page-28-0) [Server](#page-28-0) [Workgroup](#page-28-0) [to](#page-28-0) [preload](#page-28-0) [all](#page-28-0) [database](#page-28-0) [applications](#page-28-0).

<span id="page-28-0"></span>To configure a Proxy Server Workgroup to preload all database applications:

The following example preloads the Proxy Server with all available applications using a POLICY.WORKGRP instance. Your preload should specify the set of applications normally required by the RCA agents assigned to that Proxy Server.

- 1. Use the Admin CSDB Editor to create a PRIMARY.POLICY.WORKGRP instance called CM\_ PROXY\_PRELOAD\_APPS.
	- a. From the Start menu, select **Programs** > **Radia Client Automation Administrator** > **CSDB Editor** > **Client Automation Admin CSDB Editor**.
	- b. In the tree-view, double-click on the following icons to open them: **PRIMARY** > **POLICY** > **WORKGRP**.
	- c. Right-click **WORKGRP** and select **New Instance** from the shortcut menu. The Create Instance dialog box appears, allowing you to type a display name and an instance name. The display name defaults to the instance name if left blank.
	- d. Tab to the second text entry field below Create a new Workgroups (WORKGRP) instance named: HPCA .
	- e. Type a name for the instance, for example: HPCA\_PROXY\_PRELOAD\_APPS, and click **OK**.

The HPCA\_ prefix of this instance is now displayed in the tree view and the full name of the instance is displayed in the list view.

- 2. Edit the instance to manually add an \_ALWAYS Offers field value to preload all applications onto the Proxy Server.
	- a. Click on the **Workgroups (WORKGRP)** class entry in the tree view.
	- b. Double-click the **HPCA\_Proxy\_Preload\_Apps** entry in the list view.
	- c. Double-click the top **\_ALWAYS** attribute in the list view.
	- d. In the edit instance dialog box, type the following Offers value: SOFTWARE.ZSERVICE.\*
	- e. Click **OK**.

The following figure shows the \_ALWAYS entry added to preload all applications.

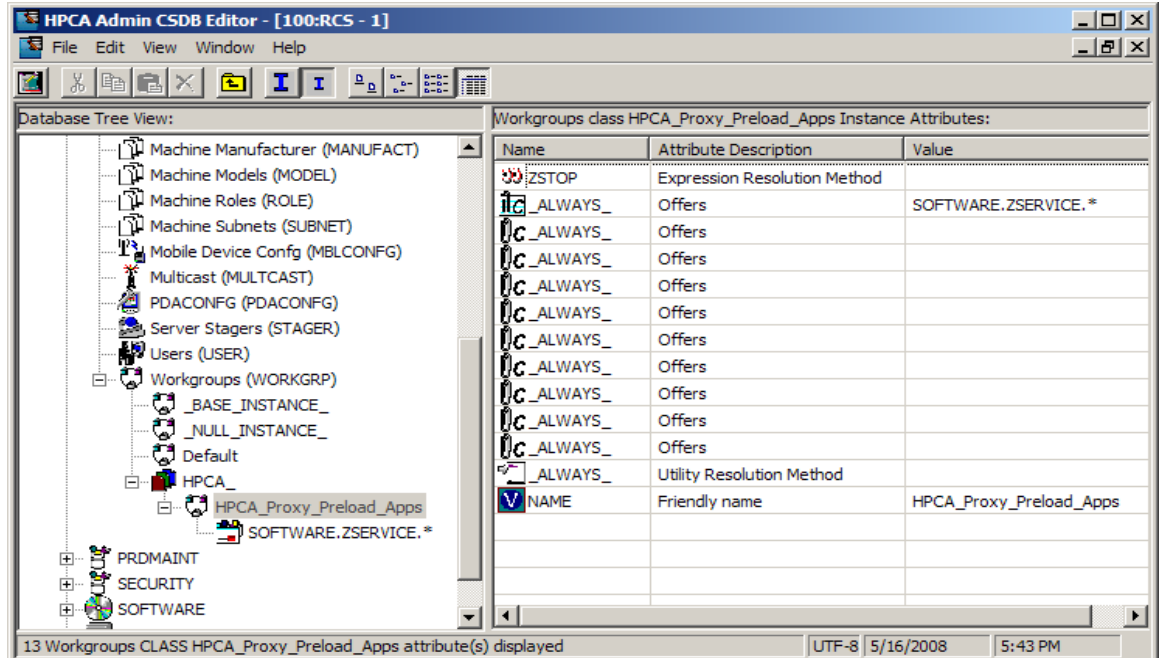

3. Connect the PRIMARY.POLICY.USER instance for the Proxy Server(s) with this PRIMARY.POLICY.WORKGRP instance. Details on making this connection follow.

**Note:** For comprehensive information on how to assign users to groups, see the *Radia Client Automation Enterprise CSDB Editor Online Help*.

To connect a Policy User RPS instance to a Policy Workgroup instance:

- 1. In the Admin CSDB Editor tree view, navigate to the PRIMARY.POLICY.USER class.
- 2. Double-click **Users** to expand the class instances.
- 3. Right-click on the **RPS** user instance that is to be connected to the Workgroup instance. From the shortcut menu, click **Show Connections**.
- 4. In the resulting POLICY.CONNECTIONS dialog box, double-click the Class listing for **Workgroups**.

Now, HPCA\_Proxy\_Preload\_Apps should be in the CSDB Editor list view of all Workgroup instances, and the Policy.User class should be open in the tree view.

5. Starting from the list view, use your mouse to drag the icon for the HPCA\_Proxy\_Preload\_ Apps workgroup instance over the selected RPS user instance in the tree view.

**Note:** Your mouse icon changes to a paper-clip when you place it on the selected User.RPS instance. This indicates that the connection is allowed.

- 6. Complete the connection by dropping the HPCA\_Proxy\_Preload\_Apps icon (by releasing the left mouse button) on the RPS user instance. The Select Connection dialog opens, indicating a connection will be made between the selected User.RPS instance and the Workgroups.HPCA\_Proxy\_Preload\_Apps instance.
- 7. Click **Copy** on the Select Connection dialog box to complete the \_ALWAYS connection.
- 8. Click **Yes** to confirm the connection. The User.RPS instance is connected to the Workgroups.HPCA\_Proxy\_Preload\_Apps instance.
- 9. To test the preload, open a web browser window and type the following command: http://proxy\_machine\_name:3466/proc/rps/sync

For more information on using this command and where to check for the preloaded data files, see ["Preloading](#page-44-2) [the](#page-44-2) [Proxy](#page-44-2) [Server](#page-44-2) [Static](#page-44-2) [Cache"](#page-44-2) [on](#page-44-2) [page](#page-44-2) [45](#page-44-2).

# <span id="page-30-0"></span>**Preloading Deployment Options**

A Proxy Server's preload resolution is always performed on the host Configuration Server. However, there are several ways to configure the actual deployment of the static cache resources in an RCA environment. These deployment options are set the same way that RCA agents are configured to obtain their resources from the Proxy Server. For HTTP or HTTPS, this means associating a pre-configured STAGER instance with the Proxy Server's User instance in the CSDB. For multicast, this means associating a pre-configured MULTCAST instance with a Proxy Server User or Workgroup instance in the CSDB.

The configuration options for preloading the Proxy Server Static Cache include:

- ["Preloading](#page-30-1) [Using](#page-30-1) [HTTP"](#page-30-1) [below](#page-30-1)
- ["Preloading](#page-31-0) [Using](#page-31-0) [SSL](#page-31-0) [\(TCPS](#page-31-0) [or](#page-31-0) [HTTPS\)"](#page-31-0) [on](#page-31-0) [next](#page-31-0) [page](#page-31-0)
- ["Preloading](#page-33-0) [Using](#page-33-0) [Multicast"](#page-33-0) [on](#page-33-0) [page](#page-33-0) [34](#page-33-0)

<span id="page-30-1"></span>These configuration options are discussed in the following topics.

## **Preloading Using HTTP**

By default, Proxy Server preload process uses TCP for static cache resolution from upstream host Configuration Server. The static cache files are downloaded from upstream host using HTTP. Use the following configuration steps to preload the static cache from the HTTP port of a Core Server or another, pre-loaded, Proxy Server.

To change the deployment source or protocol for a preload to use HTTP:

- 1. On the Proxy Server machine receiving the data files, set the parameter -static-usedatauri to 0 in the rps.cfg file, located in the *<InstallDir>*\ProxyServer\etc directory.
- 2. Using the Admin CSDB Editor, create a STAGER instance to be used to preload the Proxy Server from another Proxy Server, or to preload using the HTTP port of a Core Server.
- 3. Set the **ZPCPROTL** and **ZDATAURL** attributes for the Stager instance to the values given in the table ["Stager](#page-31-1) [Instance](#page-31-1) [Attributes](#page-31-1) [Using](#page-31-1) [HTTP".](#page-31-1) The following table shows the Stager instance attributes that are needed to preload a Proxy from a Core Server or remote Proxy Server using HTTP.

### <span id="page-31-1"></span>**Stager Instance Attributes Using HTTP**

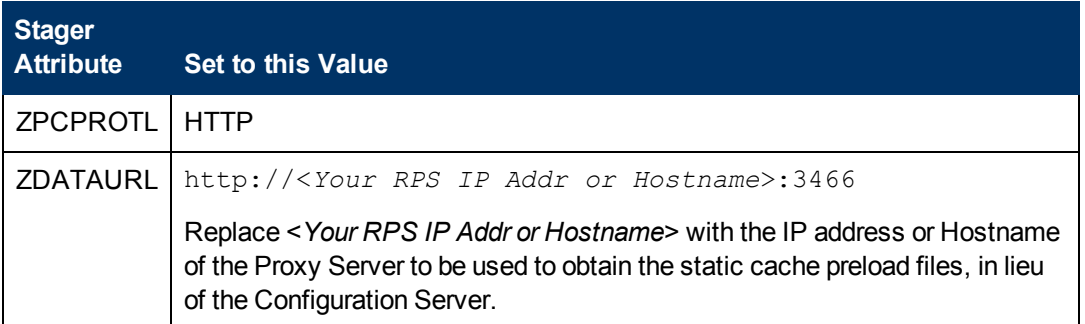

The following figure shows the STAGER instance STAGER\_PROXY\_01 configured to preload using HTTP.

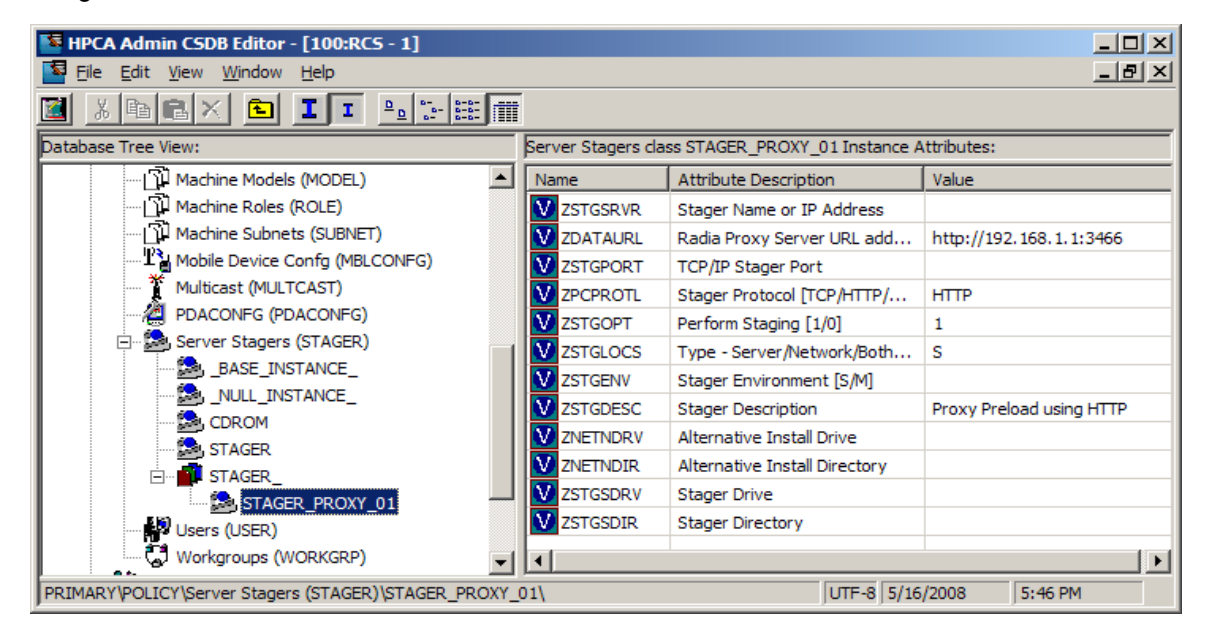

- 4. Locate the POLICY.USER instance for the Proxy Server that is to receive its preload using HTTP. This is usually named RPS\_*machine\_name*.
- 5. Associate the PRIMARY.POLICY.USER RPS\_*machine\_name* instance with the PRIMARY.POLICY.STAGER instance configured for a preload using HTTP.

When a Proxy Server connects to the Configuration Server for its preload, its preload distribution is resolved using the entries defined in its POLICY.USER instance. The connection to the STAGER\_ PROXY\_01 instance means the preload is deployed using HTTP from the Proxy Server URL specified in the STAGER instance.

## <span id="page-31-0"></span>**Preloading Using SSL (TCPS or HTTPS)**

The preload for a Proxy Server static cache can be obtained over a Secure Socket Layer (SSL) from a secured Configuration Server (this uses a secure TCP protocol, or TCPS) or from another, secured Proxy Server (this uses a secure HTTP protocol, or HTTPS).

Specific tasks related to using SSL to secure your Proxy Server preloads are listed here.

To preload using TCPS:

Use these steps to enable Proxy Servers currently receiving their preloads from a Configuration Server using TCP to now use TCP over SSL (TCPS).

- 1. For the following SSL related tasks, see the *Radia Client Automation Enterprise SSL Implementation Guide*:
	- <sup>n</sup> Ensure the Configuration Server is configured for TCPS support.
	- **EXECT** Locate the required Certificate Authority files for SSL support on the Proxy Server.
- 2. On the Proxy Server machine receiving the preload, use a text editor to modify the  $rps.cfg$ file located in the ProxyServer\etc directory. Establish the following settings: rps::init {

```
-stager 0
-static-ssl 1
-static-port <SSL port>
```
Where <*SSL port*> is the SSL port number on the secure Configuration Server. The default SSL port number is 444.

- 3. To apply these new  $rps.cfg$  file settings, restart the RCA Proxy Server service for the Proxy Server.
- 4. Execute the Proxy preload using either of the following methods:
	- n To manually run the proxy preload, open a web browser window and type the following command:

```
http://proxy_machine_name:3466/proc/rps/sync
```
For more information on using this command and where to check for the preloaded data files, see ["Preloading](#page-44-2) [the](#page-44-2) [Proxy](#page-44-2) [Server](#page-44-2) [Static](#page-44-2) [Cache"](#page-44-2) [on](#page-44-2) [page](#page-44-2) [45.](#page-44-2)

To verify that the preload used a secure TCP protocol (TCPS), review the entries in the Proxy Server's preload log, connect.log. This log is located in the ProxyServer\logs\rps directory. Look for the following entries:

```
Verified Certificate
[C:\PROGRA~1\HEWLET~1\HPCA\PROXYS~1\bin\rps\CACertificates\cacert.pem]
SSL Manager = <Configuration Server host or IP address>
SSL Port = 444
```
To preload using HTTPS:

Use these steps to enable Proxy Servers currently receiving their preloads from the HTTP port of another Proxy Server to now receive them using HTTP over SSL (HTTPS).

- 1. Establish a secured Proxy Server that is the upstream source of your Proxy Server's preload using HTTP. For full details on how to setup an SSL-secured Proxy Server, see the *Radia Client Automation Enterprise SSL Implementation Guide* . The tasks will include:
	- **EXEC** Locating the required Certificate Authority files for SSL support.
	- Verifying the Proxy Server is configured for HTTPS support.
- 2. On a Proxy Server machine receiving the preload, use a text editor to modify the rps.cfg file located in the ProxyServer\etc directory. Set the -static-ssl parameter to 1, and stager parameter to 0. rps::init {

```
-stager 0
-static-ssl 1
  -static-port    <SSL port>
```
Where <*SSL port*> is the SSL port number on the secured Proxy Server established in Step 1. The default SSL port number is 444.

- 3. To apply the new  $rps.cfg$  file settings, restart the RCA Proxy Server service for the Proxy Server receiving the preload.
- 4. Establish a PRIMARY.POLICY.STAGER instance as discussed in ["Preloading](#page-30-1) [Using](#page-30-1) [HTTP"](#page-30-1) [on](#page-30-1) [page](#page-30-1) [31](#page-30-1); however, use the values for ZPCPROTL and ZDATAURL given in the table ["Stager](#page-31-1) [Instance](#page-31-1) [Attributes](#page-31-1) [Using](#page-31-1) [HTTPS"](#page-31-1).

**Stager Instance Stager Instance Attributes Using HTTPS**

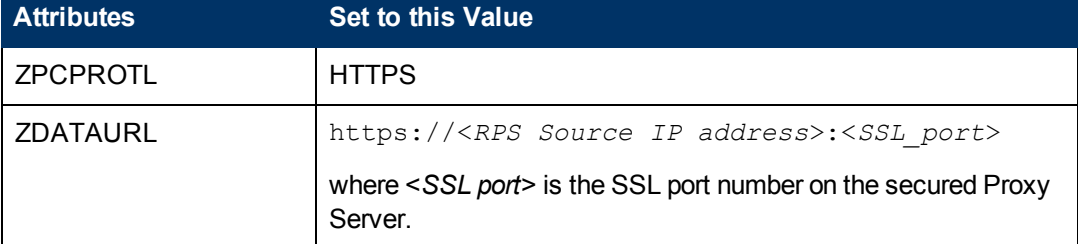

- 5. For each Proxy Server to be preloaded using HTTPS, associate its PRIMARY.POLICY.USER instance with this PRIMARY.POLICY.STAGER instance.
- <span id="page-33-0"></span>6. Run the Proxy preload as usual.

## **Preloading Using Multicast**

A set of Proxy Servers can obtain their static cache preloads from an RCA Multicast Server. In this configuration, the Proxy Servers receiving their preload resources are configured the same way that RCA agents are configured to receive resources from a multicast server.

The Proxy Server preloads can also receive their resources using the dynamic windows feature of a multicast server, as discussed in the topic [" Preloading](#page-35-0) [using](#page-35-0) [Multicast](#page-35-0) [with](#page-35-0) [Dynamic](#page-35-0) [Windows"](#page-35-0) [on](#page-35-0) [page](#page-35-0) [36.](#page-35-0)

To preload Proxy Servers using Multicast:

**Caution:** It is recommended that administrators become thoroughly familiar with the operation of the Multicast Server before using it for a Proxy Server preload. The Multicast Server is fully documented in the *Radia Client Automation Enterprise Multicast Server Reference Guide*.

- 1. For each Proxy Server to participate in the preload, use the Admin CSDB Editor to create a POLICY. USER instance in the CSDB that matches the  $\textrm{-}static\textrm{-}user$  parameter in the ProxyServer\etc\rps.cfg file. By default the –static-user is set to: *RPS\_satellite\_ hostname*.
- 2. Using the Admin CSDB Editor, create a POLICY.WORKGROUP instance for the Proxy Servers to specify their desired state for the preload of the Static Cache (as discussed in the topic ["Creating](#page-27-1) [the](#page-27-1) [Entitlement](#page-27-1) [Policy](#page-27-1) [for](#page-27-1) [a](#page-27-1) [Static](#page-27-1) [Cache](#page-27-1) [Preload"](#page-27-1) [on](#page-27-1) [page](#page-27-1) [28](#page-27-1)). The procedure

*To configure a Proxy Server Workgroup to preload all database applications* in the topic ["Creating](#page-27-1) [the](#page-27-1) [Entitlement](#page-27-1) [Policy](#page-27-1) [for](#page-27-1) [a](#page-27-1) [Static](#page-27-1) [Cache](#page-27-1) [Preload"](#page-27-1) [on](#page-27-1) [page](#page-27-1) [28](#page-27-1), shows an example using the friendly name Proxy Preload Apps.

- 3. Configure a Multicast Server. The Multicast Server can be co-located with the Configuration Server or co-located with another Proxy Server.
- 4. Using the Admin CSDB Editor, also create a multicast policy instance just for Proxy preloads. For example, follow these steps to create an instance named PRIMARY.POLICY.MULTCAST.MCPRELOAD.
- 5. Edit the MCPRELOAD instance attribute values.
	- Set ALTADDRM to the IP address of where the Multicast Server is installed.
	- Set CGMTDATE and CGMTTIME to specify a multicast session start date and time, in Greenwich Mean Time (GMT), so that the session is active when the proxy preload command is executed.

**Note:** The hours for the collection start time, CGMTTIME, are specified using a 24-hour (military) format.

The following figure illustrates a MCPRELOAD instance with CGMTDATE and CGMTTIME entries that initiate a multicast session for the Proxy preload on November 4, 2005 at 2 p.m. GMT.

**Caution:** The Proxy Preload command must be issued at the same time or shortly after the multicast collection session starts.

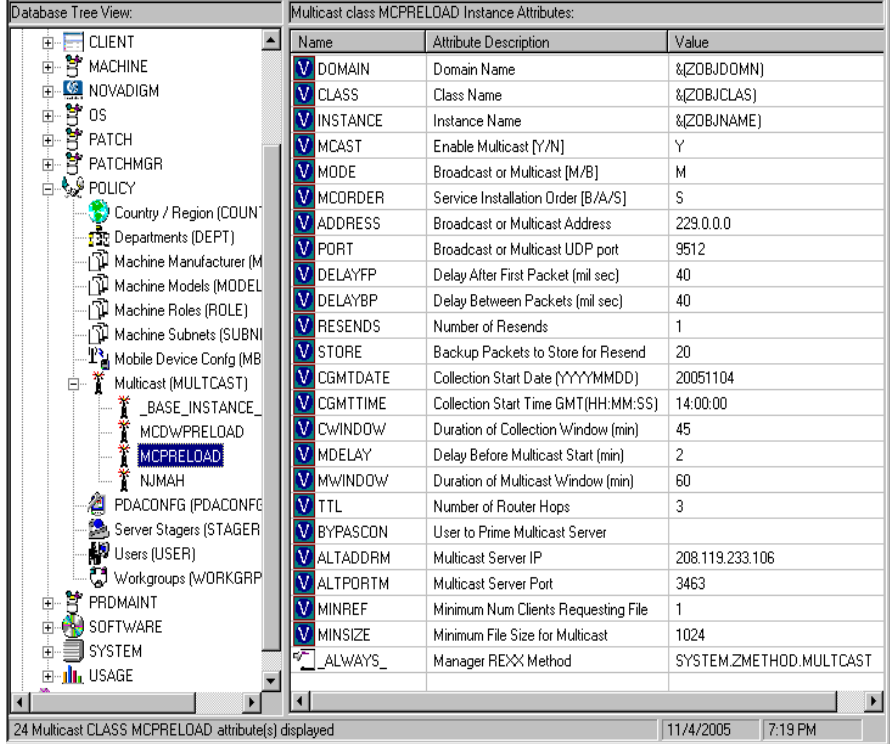

As specified in the previous figure, the collection phase (CWINDOW) will last 45 minutes, at which time the Multicast Server stops the collection process.

There will be a 2-minute delay (MDELAY) before the transmission begins. At the designated multicast start-time (CGMTTIME + CWINDOW + MDELAY = 14:47:00 GMT), the Multicast Server (specified by ALTADDRM) starts multicasting the files that are on the list compiled from the various eligible RCA agents.

6. Connect the Workgroup Policy instance for the Proxy preload Application to the POLICY.MULTCAST.MCPRELOAD instance as shown in the following figure.

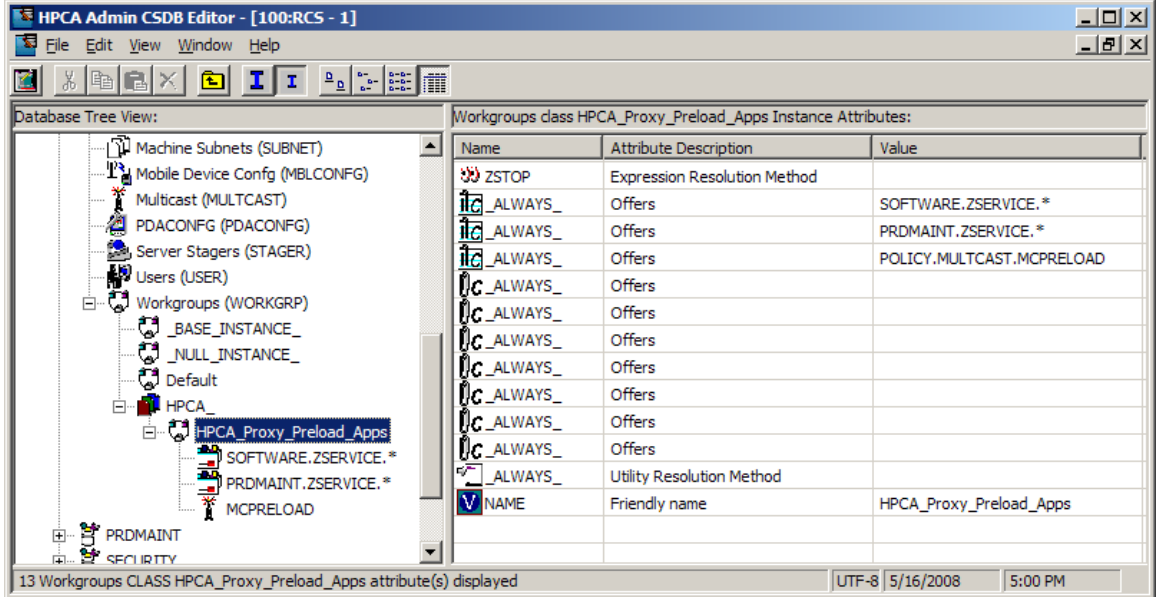

7. Issue the Proxy preload command when the CGMTTIME and CGMTDATE apply.

**Note:** For information on viewing the results of the multicast session, see [Session](#page-36-0) [Logs](#page-36-0) [for](#page-36-0) [a](#page-36-0) [Preload](#page-36-0) [Using](#page-36-0) [Multicast.](#page-36-0)

## <span id="page-35-0"></span>**Preloading using Multicast with Dynamic Windows**

The Multicast Server offers the ability to configure dynamic (collection and transmission) windows. This means for a group of Proxy Servers being preloaded, multiple multicast distributions can be active concurrently.

This topic gives three sample configurations for using the multicast dynamic windows feature to preload Proxy Servers. Only three MULTCAST instance attributes are used to implement dynamic windows: ADDRESS, CGMTDATE, and CGMTTIME.

**Caution:** Before using this feature, please review the *Multicast Dynamic Windows* topic in the *Radia Client Automation Enterprise Multicast Server Reference Guide*.

### **Example**

The following MULTCAST instance values can be used to initiate a multicast session (using up to 22 dynamic windows) that starts at 05:01:00 GMT *each day*. The empty value of CGMTDATE is used to specify a multicast session that runs once a day.

**Caution:** A Proxy Server preload must also be scheduled for this same time each day for it to participate in the multicast session.

```
ADDRESS   = 235.0.0.000-021
CGMTDATE = emptyCGMTTIME = 05:01:00CWINDOW = 45MDELAY = 2ALTADDRM  = <multicast_server_IP>
```
During this daily multicast session, the multicast server can issue IP addresses from 235.0.0.000 through 235.0.0.021. The addresses in this range are used sequentially to accommodate overlapping windows for a group. When a given multicast session completes its transmission, the IP address is removed from the in-use list and is available once again.

<span id="page-36-0"></span>The CWINDOW value of 45 specifies a collection window of 45 minutes.

### **Session Logs for a Preload Using Multicast**

On a Proxy Server receiving a preload from a Multicast Server, the preload session logs are found in the directory:

```
ProxyServer\logs\rps
```
The following logs trace the activity of the collection, requests, and received items in a multicast session:

connect.log radreqst.log radcrecv.log

**Note:** The connect. log for a Proxy Server preload includes the collection information found in the radclect.log of an RCA agent multicast session.

<span id="page-36-1"></span>For details on the contents of these multicast session logs, see the *Radia Client Automation Enterprise Troubleshooting Guide*.

# **Preloading Windows Installer Enabled Applications**

There are two packages associated with each Windows Installer enabled application, the MSI package that includes the list of MSI Features, and the Administrator Control Point (ACP) package.

**Note:** An Administrative Control Point (ACP) is also known as a Windows Installer Administrative Installation Point (AIP).

The ACP package instance contains all the file resources that are required by a Windows Installer product. If you are using Proxy Servers or Staging Servers, the ACP package needs to be deployed to these servers but not installed on the RCA agent computers. Only the MSI package needs to be installed on the RCA agent computers. There are two models for doing this.

## <span id="page-37-0"></span>**Model 1: Create one Application (ZSERVICE) that includes a ZSTOP expression on the ACP Package**

Create one Application (ZSERVICE) instance for both the MSI and ACP packages. Include a ZSTOP expression on the ACP package to prevent the RCA agent computers from downloading it. Staging Servers and Proxy Servers ignore expressions, and download the ACP package.

**Note:** This model is considered the best practice and is applied automatically when you publish Windows Installer Applications using the Advanced publishing mode of the RCA Administrator Publisher and apply the default Admin Install Point (AIP) options. For more information on publishing Windows Installer Enabled applications, see the *Radia Client Automation Enterprise Administrator User Guide*.

Use the following procedure if you need to apply the ZSTOP expression to an ACP package manually.

To enable an ACP package for preloading only:

- 1. Use the Admin CSDB Editor to navigate to the ACP package that you want to preload.
- 2. Right-click on the ACP package and choose **Edit Instance** from the shortcut menu.
- 3. Click **ZSTOP000 Stop Resolution (000)** and type a value of 1. Typing a value of 1 prevents RCA agent computers from resolving the ACP package, but allows the Proxy Server or Staging Server to preload the ACP package.

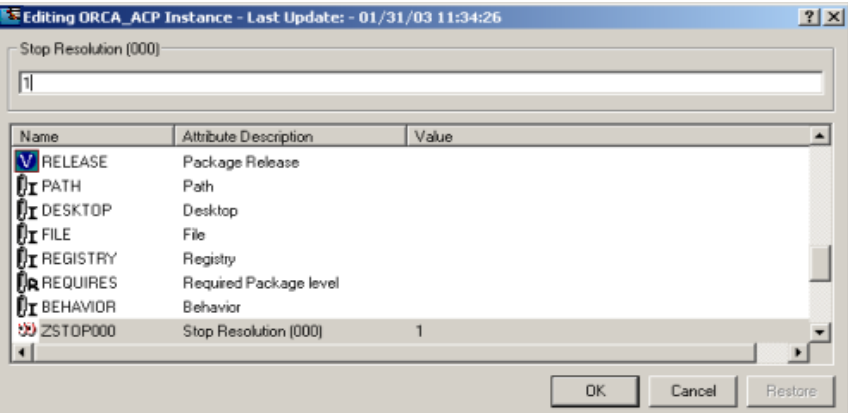

- 4. Click **OK**.
- 5. Click **Yes** to confirm the change.
- 6. Connect the ACP package and the MSI package to the same service.

## <span id="page-38-0"></span>**Model 2: Create separate Applications (ZSERVICEs) for MSI Packages and ACP Packages**

An alternative model is to create separate Application (ZSERVICE) instances for the MSI Package and the ACP Package. Deploy the MSI Package to the RCA agent computers and the ACP Package to the Staging Server and Proxy Servers.

**Caution:** It is *not* recommended naming ACP packages with a common suffix for the purpose of connecting *all* of the ACP packages to a single service and deploying this service to your Staging Servers and Proxy Servers. This method presents unnecessary overload on your infrastructure.

# <span id="page-38-1"></span>**Configuring RCA agents for Use with the Proxy Server**

The Proxy Server functions as an extension of the Configuration Server. When used, the Proxy Server becomes the primary repository for RCA agent data. After RCA agent determines which resources it requires to achieve its 'desired state', it can request the resources from the Proxy Server.

After installation, configure the desired set of RCA agents to request their needed resources from the Proxy Server instead of the Configuration Server. This is done in the POLICY Domain of the Configuration Server's database.

## <span id="page-38-2"></span>**Using HTTP for RCA Agent Communication**

When the Proxy Server front-end protocol is HTTP, use these steps to configure your RCA agents in the CSDB. The HTTP front-end is enabled by default in the  $rps.cfg$  file (that is:  $-hctpd$  is set to 1).

**Note:** Although RCA agent requests can be made using HTTP or TCP/IP, HTTP is the recommended protocol for communication with the Proxy Server. To use TCP/IP, see ["Using](#page-39-0) [TCP/IP](#page-39-0) [for](#page-39-0) [RCA](#page-39-0) [Agent](#page-39-0) [Communication"](#page-39-0) [on](#page-39-0) [next](#page-39-0) [page](#page-39-0).

To configure RCA agents for a Proxy Server using HTTP:

- 1. Use the Admin CSDB Editor to create and edit a POLICY.STAGER instance to define the Proxy Server as the deployment source for subscribers.
- 2. Update the following STAGER Class attributes to specify the Proxy Server information, as follows.
	- ZPCPROTL Set the value of ZPCPROTL to indicate HTTP is the protocol the RCA agents are to use for communicating with the Proxy Server.
	- **DEMITAURL** When using HTTP, set the ZDATAURL field to store the URL and port for the Proxy Server. Storing the Proxy Server URL in the CSDB allows the Proxy Server IP

address or Hostname to be centrally controlled. Anytime this IP address or Hostname changes, the ZDATAURL field must be updated.

Thus, the recommended settings for enabling RCA agents to request data from a Proxy Server using HTTP are:

ZPCPROTL = HTTP

ZDATAURL = http://Proxy\_Svr:3466

Replace Proxy\_Svr with the IP address or Hostname of your Proxy Server.

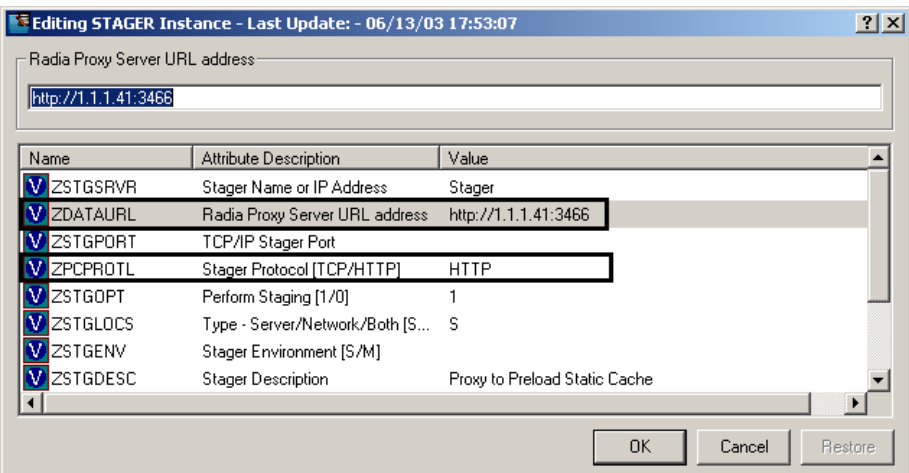

3. Connect the configured STAGER instance to the POLICY instances that represent the set of RCA agents that uses this Proxy Server. This is usually one or more workgroups or departments.

To connect a STAGER instance to a Workgroups instance:

In the following example, we connect the Default Workgroup to a pre-configured STAGER instance so that all subscribers will receive applications from the Proxy Server.

- 1. Open the Admin CSDB Editor, and navigate to the PRIMARY.POLICY.STAGER class.
- 2. Double-click the **Server Stagers (STAGER)** to see the STAGER instances.
- 3. Double-click the **Workgroups (WORKGRP)** to see the WORKGRP instances.
- 4. Connect the predefined STAGER instance to the appropriate WORKGRP instance (Default, in our example).

## <span id="page-39-0"></span>**Using TCP/IP for RCA Agent Communication**

**Note:** HTTP is the recommended protocol for RCA agent communication with the Proxy Server. This topic discusses using the alternative TCP/IP protocol, when necessary.

To have the Proxy Server communicate with RCA agents using TCP/IP, you must enable the stager front-end in the Proxy Server Configuration file, rps.cfg. Set -stager to 1. By default, the  $-$ stager-port listening port is set to 3461. For more information, see the  $-$ stager\* parameters in the table ["Configuration](#page-19-0) [file](#page-19-0) [rps.cfg](#page-19-0) [parameters"](#page-19-0).

• To have the RCA agents communicate with this Proxy Server using TCP/IP, create a POLICY.STAGER instance in the CSDB that sets the following definitions for the STAGER Class attributes:

```
ZSTGSRVR = <Proxy Server IP Address or Hostname>
ZDATAURL = leave blank
ZSTGPORT = 3461 (the default Proxy Server TCP/IP Port)
ZPCPROTL = TCP
```
- If you are currently using TCP/IP to communicate between RCA agents and Staging Servers, to continue using TCP/IP with the Proxy Server:
	- **n** Change the IP address of the Staging Server to the IP address of the Proxy Server within Policy class. Update the ZSTGSRVR attribute with the IP address of your Proxy Server.
	- <sup>n</sup> Change the port number of the Staging Server to the port number of the Proxy Server within Policy class. Update the ZSTGPORT attribute with the port number of your Proxy Server for TCP, normally 3461.

**Note:** The policy instances will be unaffected.

# <span id="page-40-0"></span>**Configuring HTTPS data download from Linux Proxy**

Make sure that your Linux Proxy server is SSL enables and HTTPS is configured for RCA agent requests. To download HTTPS data from Linux proxy to the RCA agent, perform the following steps:

1. On a Proxy Server machine, use a text editor to modify the  $rps$ .  $cfq$  file located in the ProxyServer\etc directory. Set the -static-ssl parameter to 1, and -stager parameter to 0. rps::init {

```
-stager 0
-static-ssl 1
 -static-port    <SSL port>
```
Where <*SSL port*> is the SSL port number on the secured Proxy Server established in Step 1. The default SSL port number is 444.

- 2. To apply the new  $rps.cfg$  file settings, restart the RCA Proxy Server service.
- 3. Add the following lines of code to the httpd.rc file located in the /opt/HP/CM/IntegrationServer/etc directory:

```
Overrides Config {
PORT 3466
HTTPS_PORT 443
SSL CERTFILE ""
SSL KEYFILE ""
HTTPS TRUE
```
}

#### where

- $\blacksquare$  PORT is the port on which the web service listens, normally 3466.
- **n** HTTPS PORT is the HTTPS port on which the data is downloaded. The only supported port is 443.
- <sup>n</sup> SSL\_CERTFILE is the SSL certificate file.
- **n** SSL KEYFILE is the SSL certificate key file.
- **n** HTTPS is set to TRUE to enable HTTPS data download from the Linux proxy. The default value is AUTO.

The other parameters and their default values in the httpd.rc file are given below:

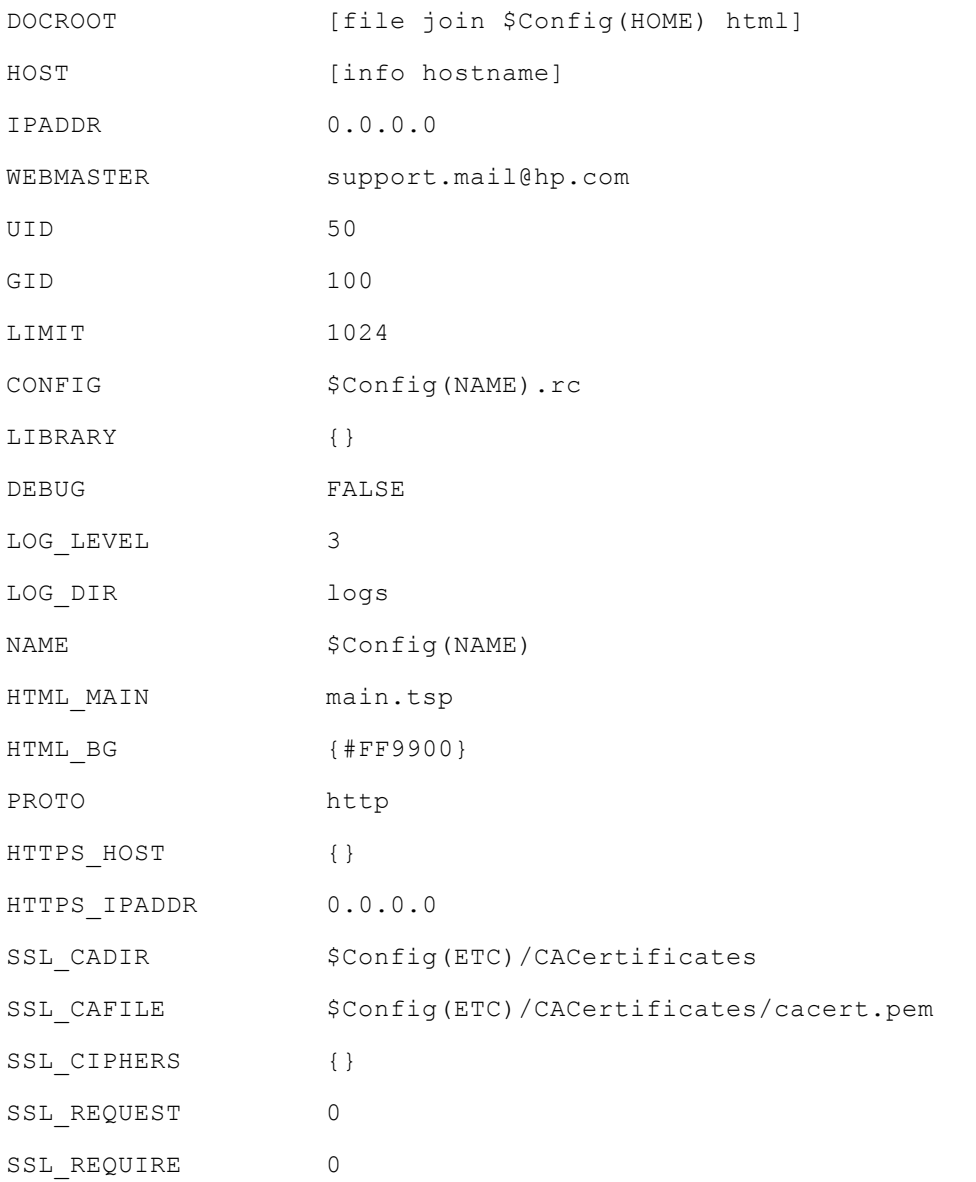

USE SSL2 1 USE SSL3 1 USE TLS1 0 SHOW CONFIG 1

### where

- $\bullet$  DOCROOT is the folder name where the documents are stored.
- $\bullet$  HOST is the host name of the web server.
- IPADDR is the host IP address where the web service listens.
- $\bullet$  WEBMASTER is the support mail address.
- $\bullet$  UID is the user ID.
- $\bullet$  GID is the group ID.
- $\bullet$  LIMIT is the buffer limit.
- CONFIG is the configuration file name. The default value is  $$Config (NAME) . rc.$
- LIBRARY is the list of additional tcl libraries to be added, if required.
- $\bullet$  DEBUG is to debug trace changes. The default value is FALSE.
- LOG LEVEL is the log level. The default log level is 3.
- LOG DIR is the directory where the log files are stored. The default folder is  $\log s$ .
- $\bullet$  NAME is the name of the web service.
- $\bullet$  HTML MAIN is the default home page.
- I HTML BG is the background color. The default background color is  $#FF9900$ .
- PROTO is the protocol. The default protocol is HTTP.
- HTTPS HOST is the host name of the secured web server.
- HTTPS IPADDR is the IP address of the secured web server.
- SSL CADIR is the directory where the SSL certificates are stored.
- SSL CAFILE is the SSL Certificate Authority file name.
- SSL CIPHERS is the cipher specification name.
- SSL REQUEST is to perform the certificate signing request to check if the certificate is from the trusted certificate authority. The default value is 0.
- SSL REQUIRE is the expression % { SSL CIPHER USEKEYSIZE } >= 128. By default, the value is 0.
- USE SSL2, USE SSL3, USE TLS1 are the types of SSL connects. By default, SSL2 and SSL3 connects are enabled.
- SHOW CONFIG is to display the configuration details. The default value is 1.

# <span id="page-43-0"></span>**Enhancing Proxy Server Performance**

Input Output Completion Port (IOCP) can be used to enhance the Proxy Server network throughput on Windows platform.

To enable IOCP, add the following lines of code to the  $HPCA-PS$ .  $rc$  file:

```
Overrides Httpd {
iocp 1
buffersize 64100
backlog 200
sendcap 25
recvmode "zero-byte"
}
```
where,

- $\bullet$  iocp is set as 1 to enable IOCP.
- $\bullet$  buffersize is the buffer size used for sending and receiving data. Use the following formula to determine buffersize based on your network environment: Buffersize = Multiple of (*MTU* - *IP Header Size* - *TCP Header Size*) where, *MTU* is the Maximum Transmission Unit.

Consult your network administrator to calculate exact buffersize for your environment. For example, with an MTU of 1500, IPv4 header size of 20 bytes, and TCP header size of 20 bytes, and without TCP timestamps, the buffersize is a multiple of (1500-20-20=)1460, such as 44\*1460=64240.

- $\bullet$  backlog is the maximum number of client connections that are accepted in the queue before the request is passed to httpd. Each client connection uses 500 bytes of non-paged pool in the Operating System. *Recommended* value is 200. You can increase the backlog value if you observe an increase in the number of dropped connections.
- $\bullet$  sendcap is the number of concurrent send operations allowed per client connection. *Recommended* value is 25.
- <span id="page-43-1"></span>• recvmode is the mode used to receive data. The *only* supported mode is "zero-byte". "zerobyte" mode is suitable for proxies that send data.

## **Summary**

- Review the rps.cfg in the ProxyServer\etc directory. Modify the parameters to set options, such as enabling and configuring the dynamic cache.
- Create a preload distribution policy in the CSDB for each Proxy Server in your infrastructure installed remotely from the Configuration Server.
- The RCA agents must be configured to communicate with the Proxy Server. The default and recommended protocol is HTTP. TCP/IP is also supported.
- IOCP can be enabled to enhance the performance of the Proxy Server.

# <span id="page-44-0"></span>**Chapter 3**

# **Proxy Server Administration**

There may be special circumstances involved in your Proxy Server implementation. This chapter explores these possible situations:

- Starting and stopping the Proxy Server.
- Populating the Proxy Server before any RCA agents try to install software (preloading).
- <span id="page-44-1"></span>• Purging the Proxy Server dynamic cache

# **Starting and Stopping the Proxy Server service**

To start and stop the Proxy Server in RCA Satellite server, start and stop the RCA Proxy Server service on your computer.

On Linux platforms, the RCA Proxy Server service does not start automatically after installation. you *must* start the service manually after the installation. For more information, see *Radia Client Automation Enterprise Installation and Upgrade Guide*.

For this example, we are using Windows 2003 Server.

To start the Proxy Server service:

1. From your Windows Desktop, click **Start** > **Control Panel** > **Administrative Tools** > **Services**.

The Service Control Manager window opens.

2. Right-click on the service **RCA Proxy Server** service and select **Start** from the shortcut menu.

The Proxy Server is now running on your computer.

To stop the Proxy Server service:

- 1. From your Windows desktop, click **Start** > **Programs** > **Control Panel** > **Administrative Tools** > **Services**. The Service Control Manager window opens.
- 2. Right-click on the service **RCA Proxy Server** and then select **Stop** from the shortcut menu.

<span id="page-44-2"></span>The Proxy Server has been stopped.

## **Preloading the Proxy Server Static Cache**

The Preloader populates the Proxy Server static cache with the resources and RCA agents connecting to the Satellite receive their software and patches from the Proxy Server preload data cache directly. To manually preload the Proxy Server static cache from a web browser, run the following command:

http://*<proxy\_machine\_name>*:3466/proc/rps/sync

You will not get any output from this command. Check the Proxy Server machine for activity and check the following ProxyServer directory for data files.

#### On Windows:

*<InstallDir>*\Data\ProxyServer\static\

#### On Linux:

/opt/HP/CM/IntegrationServer

<span id="page-45-0"></span>**Note**: This command is often used in a test environment, however, can also be used in a production environment, if desired.

# **Purging the Proxy Server Dynamic Cache**

The following topics explain how various configuration parameters can be set to purge the Proxy Server dynamic cache:

- ["The](#page-45-1) [Date-Based](#page-45-1) [Purge](#page-45-1) [of](#page-45-1) [the](#page-45-1) [Dynamic](#page-45-1) [Cache"](#page-45-1) [below](#page-45-1)
- ["Saving](#page-45-2) [the](#page-45-2) [Index](#page-45-2) [File"](#page-45-2) [below](#page-45-2)
- <span id="page-45-1"></span><sup>l</sup> ["Specifying](#page-46-0) [a](#page-46-0) [Size-Based](#page-46-0) [Purge](#page-46-0) [of](#page-46-0) [the](#page-46-0) [Dynamic](#page-46-0) [Cache"](#page-46-0) [on](#page-46-0) [next](#page-46-0) [page](#page-46-0)

### **The Date-Based Purge of the Dynamic Cache**

Every time a file is requested from the Dynamic Cache, the request date is recorded and maintained. If a file has not been requested in a pre-defined maximum number of days, it is deleted whenever a date-based purge occurs. Use the  $-\text{dynamic}$ -maxdays parameter in  $\text{rps}$ .cfg to specify the maximum number of days to keep the files that have not been requested in the dynamic cache. The default is 7 days.

<span id="page-45-2"></span>A date-based purge can be triggered whenever the dynamic cache index file is saved. For more information, see ["Saving](#page-45-2) [the](#page-45-2) [Index](#page-45-2) [File"](#page-45-2) [below](#page-45-2).

## **Saving the Index File**

An index file is maintained to keep track of when files in the Dynamic Cache were last used. This index file is saved frequently to update the "last-used" date in the dynamic cache files. Whenever the index file is saved, a date-based purge of the dynamic cache also takes place to cleanup "aged" files.

The schedule for saving the index file is established using either the  $-$ dynamic-savetod or  $$ dynamic-savefreq parameters. Use the -dynamic-savefreq parameter to schedule the index file save process every *nn* minutes.

**Caution:** For a date-based purge to occur, the index file save process must run. The index file save process is skipped when there are no changes to be applied to it. Therefore, if a dynamic

cache has had no resources requested of it or added to it since a previous save, the index file save is skipped and the date-based purge is also skipped.

To use either of these options, first ensure the following dynamic cache parameters are specified:

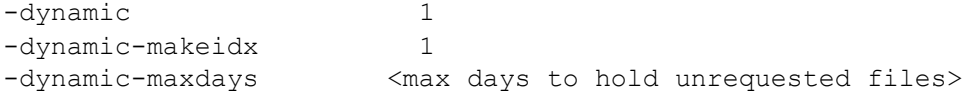

 $\bullet$  Use the  $-$ dynamic-savetod parameter to set a daily schedule for saving the dynamic index and purging the dynamic cache.  $A$  -dynamic-savetod entry overrides a -dynamicsavefreq entry. Valid values are –1 (disabled) or *hh:mm:ss*. Seconds may be omitted. Example: To set a time-of-day for the purge to occur daily, use the -dynamic-savetod parameter with the time specified in the format hh:mm:ss. For example, the following set of parameters will automatically run a purge of the dynamic cache each day at 3:00 AM to delete files that have not been requested for seven days.

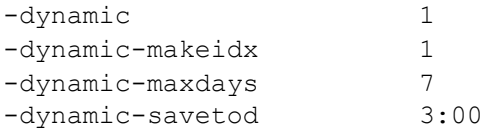

If  $-dynamic-savetod$  is not specified, use the  $-dynamic-savefreq$  parameter to specify how often (in minutes) to save the index file and purge the dynamic cache. Example: The following set of parameters automatically runs a purge of the dynamic cache every 120 minutes for files that have not been requested for seven days.

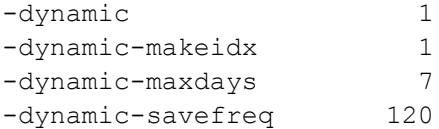

## <span id="page-46-0"></span>**Specifying a Size-Based Purge of the Dynamic Cache**

Use the following options to automatically have files deleted from the dynamic cache to keep its size in check.

 $\bullet$  Automatically run a size-based purge when the maximum size is exceeded.

The maximum size of the dynamic cache is specified in the  $-dynamic-maxsizeMB$  parameter in rps.cfg. When this maximum size is exceeded, a size-based purge of the dynamic cache runs automatically, purging the least recently used files until the target size is reached.

For example, the following entries specify an automatic purge of the least recently used files if the dynamic cache exceeds 300 MB. The purge process deletes the least recently used files until the cache is below the maximum size, or, to the size required by the new  $\lnot$ dynamicfreespace parameter (next feature).

```
-dynamic 1
-dynamic-maxsizeMB  300
```
• Define a "freespace" amount to be available after a size-based dynamic cache purge When a size-based purge is triggered, you may specify  $a$   $-d$ ynamic-freespace option to purge the dynamic cache down to a low-water mark (as a percentage of the maximum file size). This allows you to bring the cache size down to a predefined manageable size whenever it reaches the maximum file size. Use this option to eliminate repetitive calls to the purge process if upstream downloads occur frequently.

To specify the  $\lnot$ dynamic-freespace parameter, define a percentage of free space required upon completion of a size-based purge. For example: the following options will trigger a purge of the dynamic cache when it reaches 300 MB, and will purge the least recently used files until the dynamic cache size is more than 10% below 300, or under 270 MB.

```
-dynamic 1-dynamic-maxsizeMB     300
-dynamic-freespace 10 <percentage below the maxsizeMB after
the purge>
```
• Exempt large files from the first-pass of a size-based purge Normally, when a size-based purge takes place, the least recently used files are purged from the dynamic cache first. If large files are purged and then later requested, an undue load could be placed on the network. Use the following two "large file" parameters to allow the purge process to skip over the files that meet these large file criteria during an initial purge.

```
-dynamic-largefile-size <defines minimum large file size, in
bytes>
-dynamic-largefile-mindays  <defines minimum days large files stay
in cache>
```
Example: The following entries define large files as "25 MB" and the minimum number of days to remain in the cache as 15. So, the first pass of the purge will exempt files 25 MB or larger that have remained in the cache less than 15 days, even if they meet the normal "least recently used" criteria.

```
-dynamic 1-dynamic-maxsizeMB            300
-dynamic-freespace 10
-dynamic-largefile-size "25 MB"
-dynamic-largefile-mindays     15
```
If, after purging the non-large files, the desired (reduced) cache size is not achieved, then the purge process will be repeated without regard to the large file settings.

# <span id="page-47-0"></span>**Summary**

- You can start and stop the Proxy Server locally.
- You can preload the Proxy Server's static cache.
- You can purge the Proxy Server's dynamic cache.

# <span id="page-48-0"></span>**We appreciate your feedback!**

If an email client is configured on this system, by default an email window opens when you click [here.](mailto:radiadocfeedback@persistent.co.in?subject=Feedback on the Radia Client Automation (9.00) documentation)

If no email client is available, copy the information below to a new message in a web mail client, and then send this message to radiadocfeedback@persistent.co.in.

**Product name and version:** Radia Client Automation Enterprise Proxy Server, 9.00

**Document title:** Reference Guide

**Feedback:**